# **MH-3 Beam**

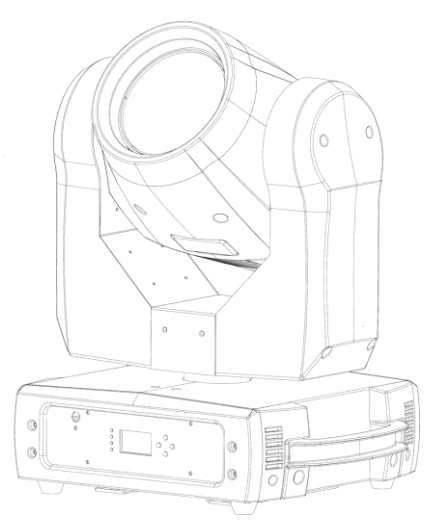

### **Руководство пользователя**

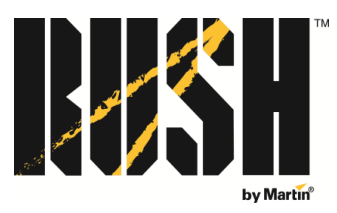

Профессиональные технологии развлечений

**Сервисный центр Martin Russia – диагностика, обслуживание и ремонт**

127410, Россия, Москва, Алтуфьевское шоссе, д.41

Тел/факс: +7 495 789 38 09

e-mail: [service@martin-rus.com,](mailto:service@martin-rus.com) [www.martin-rus.com](http://www.martin-rus.com/)

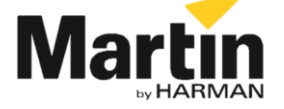

© 2013 Martin Professional A/S. Информация может быть изменена без уведомления. Martin Professional A/S и ее аффилированные компании не несут ответственность за травмы, повреждения, прямой или косвенный ущерб, косвенные или экономические убытки, а также другие убытки по причине пользования, невозможности применения или действий согласно информации, содержащейся в настоящем руководстве. Логотип компании, наименование компании Martin и другие товарные знаки, содержащиеся в настоящем документе и относящиеся к услугам или продукции Martin Professional A/S, ее аффилированных или дочерних компаний, являются товарными знаками Martin Professional A/S, ее аффилированных или дочерних компаний или используются по лицензии.

Руководство: Версия A

### Оглавление

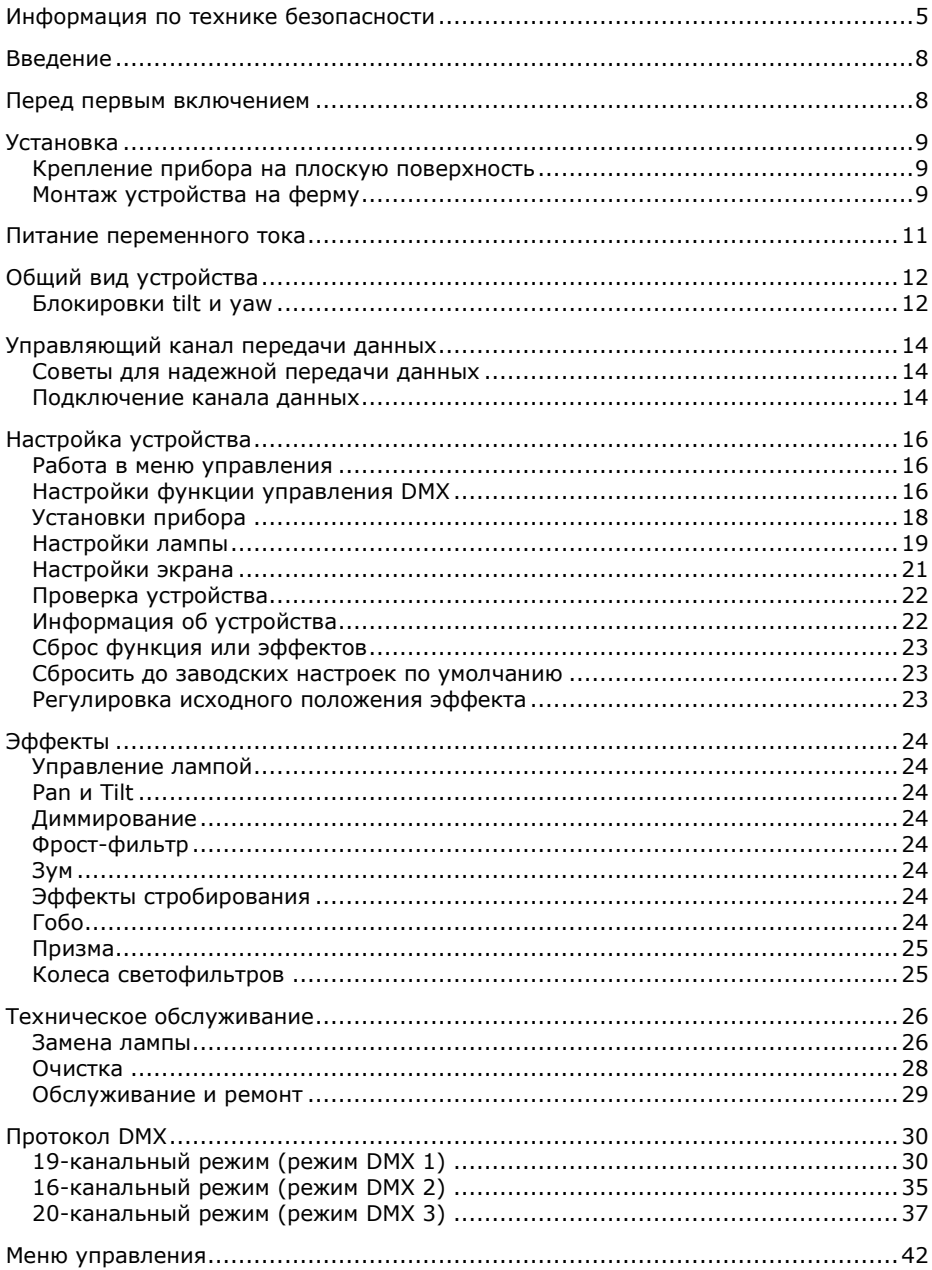

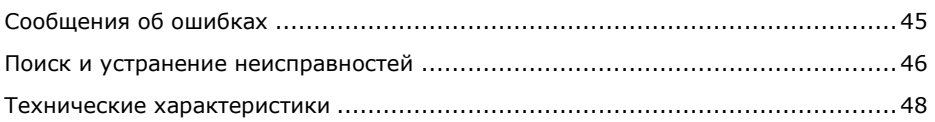

### <span id="page-4-0"></span>**Информация по технике безопасности**

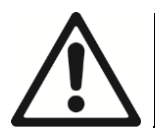

**ОСТОРОЖНО! Перед установкой, подключением, эксплуатацией и обслуживанием прибора ознакомиться с мерами предосторожности по технике безопасности.**

Следующие символы, которые используются для указания на важную информацию по безопасности, содержатся в настоящей инструкции и указаны на оборудовании:

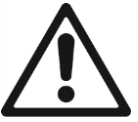

**Осторожно!** Угроза безопасности. Риск тяжелой травмы или смерти.

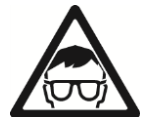

**Осторожно!** Риск травмы органов зрения. Необходимо использовать защитные очки.

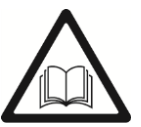

**Осторожно!** Перед установкой, подключением, эксплуатацией и

обслуживанием обратиться к инструкции по эксплуатации.

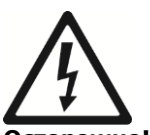

**Осторожно!** Опасное напряжение. Риск смерти или тяжелого поражения электрическим током.

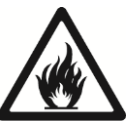

**Осторожно!** Риск возникновения пожара.

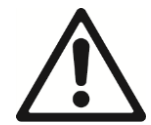

Не смотреть непосредственно на источник освещения и не смотреть на источник света с помощью оптической аппаратуры или любых устройств, которые могут концентрировать луч.

Использование прибора связано с возможностью получения тяжелой травмы и смерти по причине возникновения пожара, ударов электрическим током и падений.

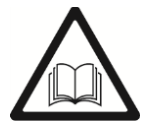

Прочтите настоящую инструкцию перед установкой, подключением к источнику питания или обслуживанием прибора, а также придерживайтесь рекомендаций по технике безопасности, перечисленных ниже и соблюдайте предостережения, содержащиеся в настоящей инструкции и на приборе. Если у Вас возникли какие-либо вопросы о безопасной эксплуатации устройства, просим Вас связаться с дилером Martin

Настоящий документ необходимо сохранить для обращения к нему в будущем.

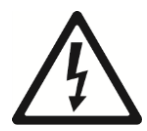

#### **Предупреждение поражения электрическим током**

Перед началом работ по установке или техническому обслуживанию, следует отключить устройство от источника питания.

Перед тем как снять или установить какие-либо панели или компоненты, когда прибор не эксплуатируется, его необходимо отсоединить от источника питания переменного тока.

Устройство всегда должно быть заземлено.

Следует применять только источники питания переменного тока, соответствующие местным строительным и электрическим нормам, имеющие защиту при перегрузке и защиту от замыкания на землю.

Поврежденные предохранители следует заменять только предохранителями указанного типа и номинальных характеристик.

До начала эксплуатации прибора необходимо удостовериться, что все оборудование для распределения питания и все кабели находятся в идеальном состоянии и соответствуют номинальным характеристикам тока всех подключенных устройств.

Если обнаруживаются повреждения или дефекты на разъеме питания или каких-либо уплотняющих компонентах, крышках, кабелях или других компонентах, либо эти компоненты деформируются, намокают или демонстрируют следы перегрева, устройство необходимо немедленно изолировать от подачи питания. Не подключать питание до тех пор, пока ремонт не будет завершен.

Защищать приборы от дождя и влаги.

#### **Предупреждение ожогов и пожара**

Не эксплуатировать устройство при температуре окружающей среды выше 40 °C (104 °F).

Температура поверхности корпуса устройства может достигать 85 °C (185 °F) в процессе работы. Не допускать контакта людей или материалов с прибором. Любые работы с прибором начинать через 10 минут после выключения, чтобы прибор успел охладиться.

Легко воспламеняемые материалы следует хранить на расстоянии от прибора. Любые горючие материалы (например, ткани, дерево, бумагу) должны находиться на расстоянии не менее 100 мм (4 дюйма) от устройства.

Воздушный поток вокруг устройства не должен быть ограничен, воздух должен свободно циркулировать. Вокруг вентиляторов и вентиляционных каналов необходимо обеспечить зазоры не менее 100 мм (4 дюйма).

Не освещать поверхности в радиусе 200 мм (7,9 фута) от прибора.

Не пытаться выполнить исключение термостатических

переключателей или предохранителей из цепи.

Подсоединять только другие устройства такого же типа пропускной способности гнездовых разъемов. Не подключать устройства любого другого типа к этим разъемам.

Не наклеивать на оптические компоненты фильтры, маски и другие материалы.

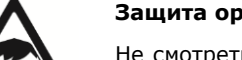

#### **Защита органов глаз от травм**

Не смотреть луч света через лупу, телескопы, бинокли или другие оптические устройства, которые могут концентрировать световое излучение.

Необходимо обеспечить отсутствие смотрящих на луч света людей на расстоянии 8,3 метра (27 футов 3 дюйма) на случай внезапного включения устройства. Это может случиться при подаче питания на устройство, при поступлении на него сигнала DMX, или когда выбираются определенные пункты в меню управлении.

Чтобы сократить до минимума риск раздражения или травмы глаз, следует отключить устройство от источника питания на все время, пока оно не используется, и обеспечить хорошее общее освещение для того, чтобы зрачки всех людей, работающих с устройством или поблизости, были по возможности сужены.

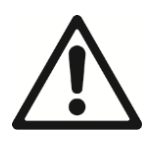

Надежно закрепить устройство на неподвижной поверхности или структуре, если оно не используется. После установки устройство нельзя переносить.

Опорная конструкция и/или крепежные элементы должны быть способны выдержать 10-кратный вес установленных устройств.

При подвешивании на монтажную конструкцию следует использовать монтажные зажимы для крепления. Страховочные тросы в качестве основного крепежного элемента не использовать.

Если устройство установлено в месте, в котором оно может стать причиной травмы или повреждений при падении, необходимо установить дополнительные крепления, такие как страховочный трос, одобренные официальным органом, например, TÜV, в качестве предохранительных креплений для удержания веса закрепляемых устройств. Страховочный трос должен соответствовать Разделу 17.6.6 стандарта EN 60598-2-17, и быть способен выдержать статическую нагрузку подвешенного груза весом, в десять раз превышающем вес прибора и установленных аксессуаров.

Необходимо обеспечить достаточный зазор вокруг головной части устройства, чтобы исключить столкновение с другим устройством при движении.

Все внешние панели и монтажные детали должны быть надежно закреплены.

При установке, обслуживании или передвижении прибора

перекройте проход под рабочей зоной и выполняйте работы на устойчивой платформе.

Не эксплуатировать прибор, если отсутствуют какие-либо панели, щиты, линзы или любые оптические устройства.

Не поднимать и не переносить прибор, держа его за головную часть. Устройство всегда следует держать за основание.

В случае возникновения проблем в работе необходимо немедленно прекратить работу устройства и отключить его от источника питания. Не следует пытаться эксплуатировать устройство с явными повреждениями.

Не модифицировать устройство и не устанавливать другие компоненты, за исключением оригинальных компонентов RUSH от Martin™. В отношении любых процедур обслуживания, описания которых не содержится в настоящей инструкции, просим обращаться к квалифицированному техническому специалисту.

### **Введение**

MH-3 — высокопроизводительный передвижной прожектор, оснащенный лампой MSD Platinum 5R в самой современной оптической системе, включающей зум 1° 3.8°. Компактная конструкция делает его идеальным для живых представлений, записи телевизионных шоу, сценических представлений и концертов.

Устройство имеет колесо вращающихся гобо с 17 фиксированными индексируемыми гобо, колесо светофильтров с 14 светофильтрами, оснащено функцией плавного механического диммирования, обратной связью pan/tilt, возможностью грубой и тонкой регулировки движений и эффектов, набором встроенных вариантов движения и макросов эффектов, эффектами призмы, электрического фокуса, а также фрост-эффектами и эффектами стробирования. Устройство исключительно прочное, легкое и компактное, оно идеально подходит для применения в условиях тура и для небольших стационарных установок.

Встроенный аккумулятор позволяет настроить характеристики устройства, такие как адрес DMX, без подключения к сети питания.

Устройством можно управлять с помощью контроллера, совместимого с протоколом DMX.

Устройство поставляется с руководством пользователя, полутораметровым (5 фута) кабелем питания (вилка питания для местных сетевых стандартов не входит в комплект) и двумя монтажными скобами.

### **Перед первым включением**

- 1. Перед установкой, подключением к источнику питания, эксплуатацией или обслуживанием устройства прочесть раздел [Информация по технике](#page-4-0)  [безопасности](#page-4-0) на стр. [5.](#page-4-0)
- 8 Руководство пользователя для MH-3 Beam 2. Распаковать устройство и проверить, нет ли на нем повреждений,

нанесенных при транспортировке, перед началом использования. Не пытаться эксплуатировать поврежденное устройство.

- 3. Если устройство не будет подсоединяться методом жесткого монтажа к сети питания, следует подключить вилку питания местного сетевого стандарта (не входит в комплект) к концу входящего в комплект кабеля питания.
- 4. Перед началом работы необходимо убедиться, что напряжение и частота питания соответствуют требованиям к питанию устройства.
- 5. Проверить, нет ли на сайте Martin Professional, www.martin.com, новых версий пользовательской документации и технической информации об устройстве. Обновления инструкций пользователя RUSH от Martin можно определить по букве-идентификатору версии внизу второй страницы обложки.

Обратите внимание, что каждый раз при подаче переменного тока на устройство настройки всех эффектов и функций будут сбрасываться до исходных. Головная часть устройства будет двигаться. Обычно процесс занимает примерно 20 секунд.

Всегда снимать блокировку движений pan и tilt на лире прожектора, прежде чем включить устройство.

### **Установка**

Устройство разработано для работы исключительно в помещении, его необходимо эксплуатировать только в сухих условиях при наличии соответствующей вентиляции. Вентиляционные отверстия устройства не должны быть заблокированы, и устройство должно быть всегда прочно закреплено во избежание вибрации в процессе работы.

#### **Крепление прибора на плоскую поверхность**

Устройство можно закрепить на жесткую плоскую поверхность под любым углом. Поверхность должна быть способна выдержать 10-кратный вес устанавливаемых устройств и оборудования.

Надежно закрепить устройство. Не ставить устройство на поверхность и не оставлять его на ней, если существует возможность его передвижения или падения. При установке устройства в любом месте, в котором при падении в силу отказа основного крепежного оборудования оно может нанести травму или повреждение, следует установить также надежно закрепленный страховочный трос.

#### **Монтаж устройства на ферму**

Устройство можно закрепить на ферме или другую монтажную конструкцию с помощью зажимных приспособлений с любой ориентацией. При зажимном креплении устройства на ферму:

- 1. Поверхность крепления должна быть способна выдержать 10-кратный вес устройств и оборудования, которые на нее устанавливаются.
- 2. Следует перекрыть проход под рабочей зоной.
- 3. Устройство поставляется с двумя монтажными скобами, к которым могут

крепиться зажимы. Эти скобы следует закрепить на основании устройства и вставить винты, которые нужно будет затянуть на четверть поворота.

- 4. Зажать устройства с помощью зажимов и соответствующих крепежных элементов. Подвесить устройство на ферму, работая на устойчивой платформе. Затянуть монтажные скобы и крепежные компоненты.
- 5. Установить предохранительные дополнительные крепежные компоненты, например, одобренный страховочный трос, соответствующий весу устройства, на случай поломки основного зажима.
- 6. Головная часть не должна сталкиваться с другими приборами или объектами.

### **Питание переменного тока**

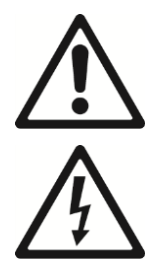

Перед подключением устройства к сети переменного тока, необходимо прочесть раздел «[Информация по технике](#page-4-0)  [безопасности](#page-4-0)» на стр. [5.](#page-4-0)

Для защиты от пожара и удара электрическим током устройство необходимо заземлить (замкнуть на землю). Цепь распределения питания должна быть оборудована предохранителем автоматическим выключателем и защитой от замыкания на землю.

Гнездовые разъемы или внешние переключатели питания, которые подают питание на устройство, должны располагаться рядом с ним; должен быть обеспечен удобный доступ для того, чтобы питание можно было легко отключить.

Не пытаться отключать и включать устройство путем установки или снятия разъемов Neutrik PowerCon, поскольку такие действия могут привести к образованию дуги на выводах, что приведет к повреждению разъемов.

Не применять внешние системы диммирования для подачи питания на устройство, поскольку таким образом можно нанести устройству повреждения, на исправление которых гарантия не распространяется.

Всегда снимать блокировку движений pan и tilt на лире прожектора перед включением устройства.

Для соединения с розетками питания использовать только кабельные разъемы Neutrik PowerCon.

Кабели ввода и передачи питания должны быть рассчитаны минимум на 20 А с тремя проводами минимального размера 1,5 мм² (16 AWG) и внешним диаметром кабеля 5 – 15 мм (0,2 – 0,6 дюйма). Тип кабелей должен позволять эксплуатацию в сложных условиях (тип SJT или эквивалент) и быть устойчивым к температуре до 90 °C (194 °F) или выше. Для территории Европейского союза кабель должен быть гармонизированным (HAR) или эквивалентным этому стандарту. Кабели, применяемые для передачи электропитания, должны соответствовать характеристикам кабелей ввода питания.

Если Вы хотите установить устройство стационарно, его можно подключить методом жесткого монтажа к электропроводке здания либо установить соответствующий по характеристикам местным выходам питания разъем на кабель питания.

Устройство оснащено блоком питания с автоматическим определением характеристик тока, которое позволяет работать с сетью питания переменного тока при 100-240 В, 50/60 Гц. Не подавать питание переменного тока на устройство при любом другом напряжении.

### **Общий вид устройства**

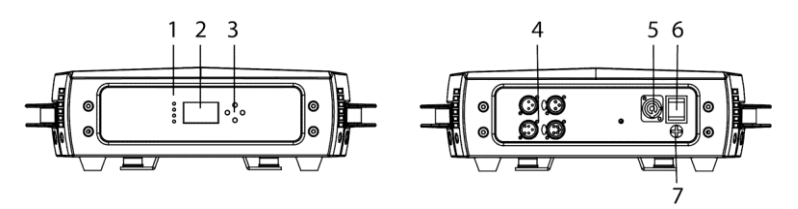

#### **1- светодиоды**

Устройство оснащено тремя светодиодами в передней части основания.

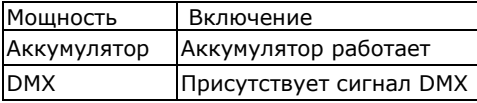

#### **2 – Экран**

#### **3 – Кнопки**

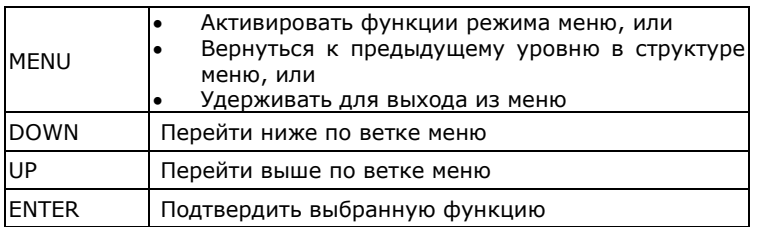

Нажать и удерживать кнопку MENU для выхода из режима меню.

#### **4 - Разъемы ввода/вывода DMX XLR**

Для ввода и вывода сигнала DMX установлены 3- и 5-контактные разъемы XLR (передача).

#### **5 - Ввод питания от сети**

Для подключения устройства к сети питания применяется синий разъем Neutrik PowerCon.

#### **6 – Выключатель питания вкл./выкл.**

#### **7 – Предохранитель**

Предохранитель устройства T5A располагается под панелью снизу от выключателя.

#### **Блокировки tilt и yaw**

Необходимо всегда снимать блокировку опций tilt (наклон) и yaw (поворот) до включения устройства.

Газоразрядная лампа, применяемая в устройстве, очень хрупкая, поэтому следует всегда фиксировать блокировки tilt и yaw до передвижения или транспортировки устройства.

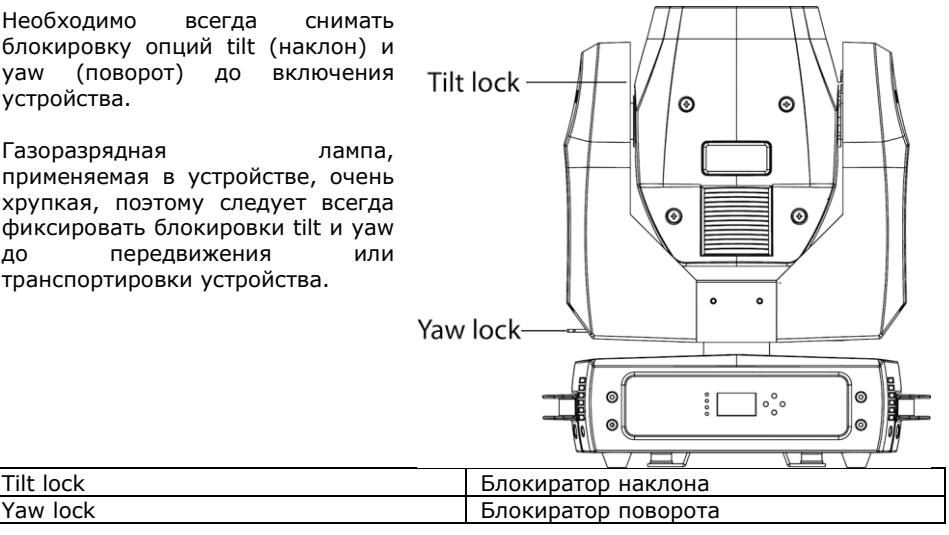

### **Управляющий канал передачи данных**

Для управления устройством через канал DMX требуется канал передачи данных DMX 512. Устройство оснащено 3-контактным и 5-контактным разъемами XLR для ввода и вывода данных DMX.

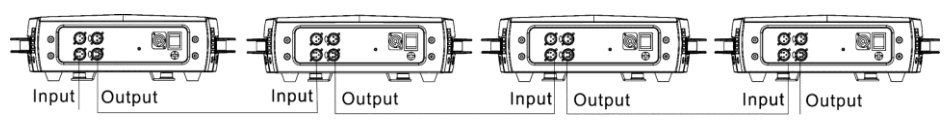

Количество устройств в шлейфовом подключении ограничено количеством каналов DMX, необходимых устройствам в отношении к максимальному количеству 512 доступных на линии связи DMX каналов. Обратите внимание, что если требуется независимое управление устройством, оно должно иметь собственные каналы DMX. Устройства, которые должны действовать идентично, могут иметь один и тот же адрес DMX и получать данные по одним и тем же каналам. Чтобы добавить больше устройств или групп устройств по достижении предельного количества, следует добавить новый канал связи DMX и новый канал шлейфового подключения.

#### **Советы для надежной передачи данных**

Использовать экранированный кабель с витой парой, разработанный для передачи данных по стандарту RS-485: стандартный микрофонный кабель не сможет передавать данные стабильно на большое расстояние. При длине до 300 м (1000 футов) подойдет кабель американского проволочного калибра 24. При большей длине кабеля рекомендуется использовать более высокий проволочный калибр и/или усилитель. Распределение контактов в разъемах следующее: контакт  $1 = 3$ кран, контакт 2 = низкий уровень сигнала (-), и контакт 3 = высокий уровень сигнала (+). Контакты 4 и 5 в 5-контактном разъеме XLR не используются в устройстве, но доступны для будущих дополнительных сигналов данных, которые могут потребоваться по стандарту DMX512-A. Стандартное распределение контактов: контакт 4 = передача данных 2 низкий уровень сигнала (-), контакт 5 = передача данных 2 высокий уровень сигнала (+).

Чтобы разделить канал на ветви, необходимо использовать сплиттер, например, 4-канальный сплиттер/усилитель Martin RS-485 с оптической изоляцией. Канал завершается с применением терминатора в выходном гнездовом разъеме последнего устройства. Терминатор представляет собой штыревую заглушку XLR с резистором на 120 Ом, 0,25 Ватт, запаянным между контактами 2 и 3, который «впитывает» управляющий сигнал, чтобы он не отражался и не вызывал помех. Если используется разветвитель, необходимо будет поставить терминатор на каждую ветвь канала.

#### **Подключение канала данных**

Чтобы подключить устройство к каналу передачи данных:

- 1. Подключить вывод данных DMX с контроллера к штыревому разъему XLR ввода данных DMX ближайшего устройства.
- 2. Подключить вывод DMX ближайшего к контроллеру устройства к вводу DMX

следующего устройства и продолжить подключать выводы устройств к вводам далее. Заглушить канал на последнем устройстве с помощью резистора на 120 Ом.

### **Настройка устройства**

В настоящем разделе рассказывается о характеристиках устройства, которые можно настроить, и которые будут определять, каким образом будет выполняться управление устройством и его поведение в целом. Настройки выполняются с помощью доступных с панели управления пунктов меню и сохраняются даже при выключении устройства.

Полная карта структуры меню управления устройством и краткие объяснения их назначений можно найти в разделе «Меню управления» на странице [42.](#page-41-0)

Встроенная батарея позволяет настроить характеристики устройства без подключения к сети питания.

#### <span id="page-15-0"></span>**Работа в меню управления**

Чтобы получить доступ к меню управления, нажать кнопку MENU (МЕНЮ). Переход по структуре меню выполняется кнопками ENTER (ВВОД), DOWN (ВНИЗ) и UP (ВВЕРХ). Нужную строку меню выбрать кнопкой ENTER. Чтобы вернуться на предыдущий уровень в структуре меню без активации каких-либо изменений, нажать кнопку MENU.

Чтобы выйти из меню, нужно нажать и удерживать кнопку MENU.

#### **Настройки функции управления DMX**

В настройки функции управления DMX входят настройка адреса DMX и режима DMX. Обратите внимание, что если устройство не получает сигнал DMX, оно будет подавать текущий эффект до тех пор, пока его не отключить от питания или не выполнить сброс.

#### *Адресация DMX*

Адрес DMX, также известный как «начальный канал» - первый канал, который используется для получения инструкций от контроллера DMX. Работой устройства можно управлять с помощью сигналов с контроллера DMX, отправляемых по 19, 16 или 20 каналам (в зависимости от применяемого режима DMX). Каждое устройство, команды на которое отправляются через канал DMX, должно иметь адрес DMX. Например, если устройство (в режиме DMX 16) имеет адрес DMX 10, это значит, что оно будет использовать каналы 10, 11, 12, 13, 14, 15, 16, 17, 18, 19, 20, 21, 22, 23, 24 и 25. Следующее устройство в цепочке DMX можно настроить на адрес DMX 26.

Для управления каждым из устройств в индивидуальном режиме каждому устройству необходимо назначить собственные каналы управления. При желании можно сделать так, чтобы два устройства одного и того же типа имели одинаковый адрес или действовали одинаково. Присвоение одинаковых адресов может быть целесообразным с целью диагностики и симметричного управления, особенно в комбинации с опциями pan и tilt в обратном направлении.

Адрес DMX можно конфигурировать с помощью меню DMX FUNCTIONS (ФУНКЦИИ DMX) на панели управления.

Для установки адреса DMX устройства:

- 1. Выбрать DMX FUNCTIONS и нажать кнопку ENTER.
- 2. С помощью кнопок UP и DOWN выбрать DMX ADDRESS (АДРЕС DMX) и нажать кнопку ENTER для подтверждения выбора. Актуальный адрес отобразится на экране в мигающем режиме.
- 3. С помощью кнопок UP и DOWN выбрать адрес (от 1 до 512).
- 4. Как только адрес выбран, нажать кнопку ENTER для его установки. Чтобы вернуться на предыдущий уровень в структуре меню без активации какихлибо изменений, снова нажать кнопку MENU.

#### *Режим канала DMX*

Устройство имеет три режима управления DMX:

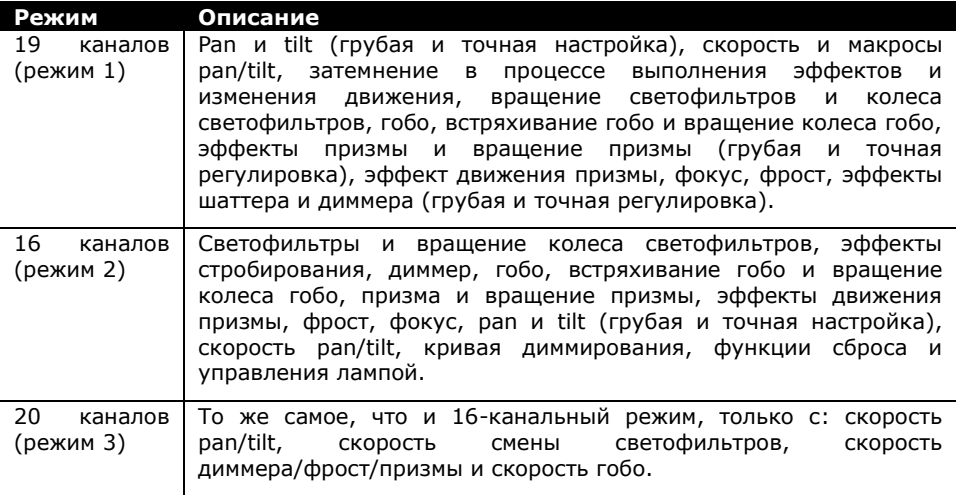

Для настройки режима каналов DMX устройства:

- 1. Выбрать DMX FUNCTIONS и нажать ENTER.
- 2. С помощью кнопок UP и DOWN выбрать DMX CHANNEL MODE (РЕЖИМ КАНАЛА DMX) и нажать ENTER.
- 3. Выбор режима осуществляется с помощью кнопок UP и DOWN.
- 4. После выбора режима, нажать кнопку ENTER для установки режима (или нажать кнопку MENU для возврата на предыдущий уровень меню без сохранения изменений).

#### **Установки прибора**

#### *Инверсия pan и/или tilt*

Для изменения направления pan и/или tilt используются меню FIXTURE SETTINGS  $(YCTAHOBKU \Pi PUBOPA) \rightarrow PAN INVERSE (PAN B OBPATHOM HATPABJEHUU)$  и TILT INVERSE (TILT В ОБРАТНОМ НАПРАВЛЕНИИ). Эти настройки будут полезны для создания симметричных эффектов при работе с несколькими устройствами или для координации движения устройств, установленных на полу или подвешенных в перевернутом положении.

Чтобы выполнить настройки изменения направления движения Pan:

- 1. Выбрать FIXTURE SETTINGS (НАСТРОЙКИ УСТРОЙСТВА) и нажать кнопку ENTER для подтверждения.
- 2. С помощью кнопок DOWN и UP выбрать PAN INVERSE или TILT INVERSE и нажать кнопку ENTER для подтверждения выбора.
- 3. С помощью кнопок DOWN и UP выбрать YES (изменение направления на противоположное) или NO (стандартное направление).
- 4. Нажать кнопку ENTER для подтверждения выбора (или нажать кнопку MENU для возврата на предыдущий уровень меню без сохранения изменений).

#### *Обратная связь pan/tilt*

Когда активирована обратная связь pan/tilt, и если обнаруживается ошибка положения движения pan или tilt, устройство исправит положение pan/tilt.

Отключение или активация этой функции выполняется через меню FIXTURE SETTINGS→P/T FEEDBACK (ОБРАТНАЯ СВЯЗЬ PAN/TILT).

#### *Затемнение в процессе изменения или движения*

Устройство можно настроить так, чтобы в процессе шоу на время смены гобо, изменения цвета и/или движения pan/tilt происходило затемнение. По умолчанию эта настройка отключена. Чтобы настроить затемнение в процессе настройки воспроизведения шоу:

- 1. Выбрать FIXTURE SETTINGS (НАСТРОЙКИ УСТРОЙСТВА) и нажать кнопку ENTER для подтверждения.
- 2. С помощью кнопок DOWN и UP выбрать BL (ЗАТЕМНЕНИЕ). O. P/T MOVING, (ЗАТЕМНЕНИЕ В ПРОЦЕССЕ PAN/TILT) BL. O. COLOR CHANGE (ЗАТЕМНЕНИЕ ПРИ ИЗМЕНЕНИИ ЦВЕТА), или BL. O: GOBO CHANGE (ЗАТЕМНЕНИЕ ПРИ СМЕНЕ ГОБО) и нажать кнопку ENTER для подтверждения настройки.
- 3. С помощью кнопок DOWN и UP выбрать YES (затемнение в процессе передвижения или смены) или NO (по умолчанию).
- 4. Нажать кнопку ENTER для подтверждения выбора (или нажать кнопку MENU для возврата на предыдущий уровень меню без сохранения изменений).

#### <span id="page-18-0"></span>**Настройки лампы**

#### *Включение / выключение лампы*

Чтобы включить или выключить лампу:

- 1. Выбрать LAMP SETTINGS (НАСТРОЙКИ ЛАМПЫ) и нажать кнопку ENTER для подтверждения.
- 2. С помощью кнопок DOWN и UP выбрать ON/OFF и нажать кнопку ENTER для подтверждения выбора.
- 3. С помощью кнопок DOWN и UP выбрать ON или OFF.
- 4. Нажать кнопку ENTER для подтверждения выбора (или нажать кнопку MENU для возврата на предыдущий уровень меню без сохранения изменений).

#### *Статус/включение*

Чтобы настроить статус лампы, когда устройство включено:

- 1. Выбрать LAMP SETTINGS (НАСТРОЙКИ ЛАМПЫ) и нажать кнопку ENTER для подтверждения.
- 2. С помощью кнопок DOWN и UP выбрать STATE/POWER ON (СТАТУС/ВКЛЮЧЕНИЕ) и нажать кнопку ENTER для подтверждения выбора.
- 3. С помощью кнопок DOWN и UP выбрать ON или OFF.
- 4. Нажать кнопку ENTER для подтверждения выбора (или нажать кнопку MENU для возврата на предыдущий уровень меню без сохранения изменений).

#### *Отключение по DMX*

Чтобы активировать отключение лампы через DMX:

- 1. Выбрать LAMP SETTINGS (НАСТРОЙКИ ЛАМПЫ) и нажать кнопку ENTER для подтверждения.
- 2. С помощью кнопок DOWN и UP выбрать OFF VIA DMX (ОТКЛЮЧЕНИЕ ПО DMX) и нажать кнопку ENTER для подтверждения выбора.
- 3. С помощью кнопок DOWN и UP выбрать NO или YES.
- 4. Нажать кнопку ENTER для подтверждения выбора (или нажать кнопку MENU для возврата на предыдущий уровень меню без сохранения изменений).

#### *Включение, если включено управление по DMX*

Чтобы активировать или дезактивировать автоматическое включение лампы в случае присутствия сигнала DMX:

- 1. Выбрать LAMP SETTINGS (НАСТРОЙКИ ЛАМПЫ) и нажать кнопку ENTER для подтверждения.
- 2. С помощью кнопок DOWN и UP выбрать ON IF DMX ON (ВКЛЮЧИТЬ, ЕСЛИ ПРИСУТСТВУЕТ DMX) и нажать кнопку ENTER для подтверждения выбора.
- 3. С помощью кнопок DOWN и UP выбрать NO или YES.
- Руководство пользователя для MH-3 Beam 19 4. Нажать кнопку ENTER для подтверждения выбора (или нажать кнопку MENU для возврата на предыдущий уровень меню без сохранения изменений).

#### *Отключение, если отсутствует сигнал DMX*

Чтобы активировать или дезактивировать автоматическое выключение лампы в случае отсутствия сигнала DMX:

- 1. Выбрать LAMP SETTINGS (НАСТРОЙКИ ЛАМПЫ) и нажать кнопку ENTER для подтверждения.
- 2. С помощью кнопок DOWN и UP выбрать OFF IF DMX OFF (ВЫКЛЮЧИТЬ, ЕСЛИ ОТСУТСТВУЕТ DMX) и нажать кнопку ENTER для подтверждения выбора.
- 3. С помощью кнопок DOWN и UP выбрать NO или YES.
- 4. Нажать кнопку ENTER для подтверждения выбора (или нажать кнопку MENU для возврата на предыдущий уровень меню без сохранения изменений).

#### *Задержка зажигания*

Можно настроить задержку зажигания от 0 до 255, чтобы между включением устройства и зажиганием лампы была задержка:

- 1. Выбрать LAMP SETTINGS (НАСТРОЙКИ ЛАМПЫ) и нажать кнопку ENTER для подтверждения.
- 2. С помощью кнопок DOWN и UP выбрать IGNITION DELAY (ЗАДЕРЖКА ЗАЖИГАНИЯ) и нажать кнопку ENTER для подтверждения выбора.
- 3. С помощью кнопок DOWN и UP указать продолжительность.
- 4. Нажать кнопку ENTER для подтверждения выбора (или нажать кнопку MENU для возврата на предыдущий уровень меню без сохранения изменений).

#### *Задержка со сниженным уровнем питания*

При задержке со сниженным уровнем питания лампа работает на половине обычного напряжения питания в течение определенного периода времени до отключения после подачи команды для лампы:

- 1. Выбрать LAMP SETTINGS (НАСТРОЙКИ ЛАМПЫ) и нажать кнопку ENTER для подтверждения.
- 2. С помощью кнопок DOWN и UP выбрать LOW POWER DELAY (ЗАДЕРЖКА СО СНИЖЕНИЕМ ПИТАНИЯ) и нажать кнопку ENTER для подтверждения выбора.
- 3. С помощью кнопок DOWN и UP указать продолжительность.
- 4. Нажать кнопку ENTER для подтверждения выбора (или нажать кнопку MENU для возврата на предыдущий уровень меню без сохранения изменений).

#### **Настройки экрана**

#### *Изменение направления экрана*

Изменения направления экрана может понадобиться, если устройство подвешено на ферме или на профиле. Чтобы изменить направление экрана:

- 1. Выбрать DISPLAY SETTINGS (НАСТРОЙКИ ЭКРАНА) и нажать кнопку ENTER для подтверждения.
- 2. С помощью кнопок DOWN и UP выбрать DISPLAY INVERSE (ИЗМЕНЕНИЕ НАПРАВЛЕНИЯ ЭКРАНА) и нажать кнопку ENTER для подтверждения выбора.
- 3. С помощью кнопок DOWN и UP выбрать YES (изменить направление).
- 4. Нажать кнопку ENTER для подтверждения выбора (или нажать кнопку MENU для возврата на предыдущий уровень меню без сохранения изменений).

#### *Автоматическое выключение подсветки экрана*

По умолчанию экран подсвечивается при подаче питания на устройство. Можно настроить автоматическое затемнение подсветки, если кнопки и меню не используются в течение определенного времени:

- 1. Выбрать DISPLAY SETTINGS (НАСТРОЙКИ ЭКРАНА) и нажать кнопку ENTER для подтверждения.
- 2. С помощью кнопок DOWN и UP выбрать BACKLIGHT AUTO OFF (АВТОМАТИЧЕСКОЕ ОТКЛЮЧЕНИЕ ПОДСВЕТКИ) и нажать кнопку ENTER для подтверждения выбора.
- 3. С помощью кнопок DOWN и UP выбрать YES.
- 4. Нажать кнопку ENTER для подтверждения выбора (или нажать кнопку MENU для возврата на предыдущий уровень меню без сохранения изменений).

#### *Настройка яркости подсветки*

Яркость подсветки экрана панели управления можно регулировать:

- 1. Выбрать DISPLAY SETTINGS (НАСТРОЙКИ ЭКРАНА) и нажать кнопку ENTER для подтверждения.
- 2. С помощью кнопок DOWN и UP выбрать BACKLIGHT INTENSITY (ЯРКОСТЬ ПОДСВЕТКИ) и нажать кнопку ENTER для подтверждения выбора.
- 3. Изменить уровень яркости, от 0 до 10, с помощью кнопок DOWN и UP.
- 4. Нажать кнопку ENTER для подтверждения выбора (или нажать кнопку MENU для возврата на предыдущий уровень меню без сохранения изменений).

#### **Проверка устройства**

Через меню управления можно выполнить автоматическую проверку всех функций или проверку отдельных функций вручную.

#### *Автоматическая проверка*

Чтобы выполнить полную проверку всех функций устройства:

- 1. Выбрать FIXTURE TEST (ПРОВЕРКА УСТРОЙСТВА) и нажать кнопку ENTER для подтверждения.
- 2. С помощью кнопок DOWN и UP выбрать AUTO TEST (АВТОМАТИЧЕСКАЯ ПРОВЕРКА) и нажать кнопку ENTER для подтверждения выбора. Запустится автоматическая проверка.

#### *Проверка вручную*

Проверку и управление функциями устройства можно выполнять вручную.

- 1. Выбрать FIXTURE TEST (ПРОВЕРКА УСТРОЙСТВА) и нажать кнопку ENTER для подтверждения.
- 2. С помощью кнопок DOWN и UP выбрать MANUAL TEST (ПРОВЕРКА ВРУЧНУЮ) и нажать кнопку ENTER для подтверждения выбора.
- 3. Чтобы вернуться на предыдущий уровень в структуре меню, снова нажать кнопку MENU.

#### **Информация об устройства**

#### *Счетчик часов нахождения устройства в рабочем состоянии*

Чтобы увидеть, сколько часов устройство находилось в рабочем состоянии:

- 1. Выбрать FIXTURE INFORMATION (ИНФОРМАЦИЯ ОБ УСТРОЙСТВЕ) и нажать кнопку ENTER для подтверждения.
- 2. С помощью кнопок DOWN и UP выбрать FIXTURE USE TIME (ВРЕМЕНИ В РАБОТЕ, УСТРОЙСТВО) и нажать кнопку ENTER для подтверждения выбора. Будет отображено количество часов в работе.

#### *Счетчик часов нахождения лампы в рабочем состоянии*

Этот счетчик можно сбросить и использовать для отслеживания, когда необходимо заменить лампу. Счетчик открывается через меню FIXTURE INFORMATION→ LAMP ON TIME (ВРЕМЕНИ В РАБОТЕ, ЛАМПА).

#### *Версия встроенного ПО*

Чтобы увидеть, какая версия ПО установлена на устройстве:

- 3. Выбрать FIXTURE INFORMATION (ИНФОРМАЦИЯ ОБ УСТРОЙСТВЕ) и нажать кнопку ENTER для подтверждения.
- 4. С помощью кнопок DOWN и UP выбрать FIRMWARE VERSION (ВЕРСИЯ ВСТРОЕННОГО ПО) и нажать кнопку ENTER для подтверждения выбора. Отобразится версия встроенного ПО.

#### **Сброс функция или эффектов**

Различные эффекты — pan, tilt, цвет, гобо, айрис, фокус, призма — или все эффекты можно вручную сбросить до исходных позиций:

- 1. Выбрать RESET FUNCTIONS (СБРОСИТЬ ФУНКЦИИ) и нажать кнопку ENTER для подтверждения.
- 2. С помощью кнопок DOWN и UP выбрать функцию или эффект, который Вы хотите сбросить. Нажать кнопку ENTER.
- 3. Кнопками DOWN и UP выбрать YES и нажать кнопку ENTER для подтверждения выбора (или нажать кнопку MENU для возврата на предыдущий уровень меню без сохранения изменений).

#### **Сбросить до заводских настроек по умолчанию**

Настройки устройства по умолчанию можно восстановить через меню SPECIAL  $F$ UNCTIONS (ОСОБЫЕ ФУНКЦИИ)  $\rightarrow$  FACTORY SETTINGS (ЗАВОДСКИЕ НАСТРОЙКИ).

#### **Регулировка исходного положения эффекта**

Различные эффекты — pan, tilt, шаттер, светофильтры, гобо, призма, вращающаяся призма, зум, фокус и фрост — могут терять индексированное исходное положение, или сдвигаться из него. Чтобы переустановить исходное положение любого из этих эффектов:

- 1. В структуре меню удерживать кнопку ENTER в течение минимум 3 секунд для входа в меню OFFSET MENU (МЕНЮ СМЕЩЕНИЙ).
- 2. С помощью кнопок DOWN и UP выбрать функцию или эффект, который необходимо настроить. Подтвердить выбор кнопкой ENTER.
- 3. Настоящее индексированное исходное положение появится на экране в мигающем режиме. Кнопками DOWN и UP отрегулировать исходное положение функции или эффекта.
- 4. После того, как настроено верное положение, нажать кнопку ENTER для установки режима (или нажать кнопку MENU для возврата на предыдущий уровень меню без сохранения изменений).

### **Эффекты**

В данном разделе описываются эффекты, управление которыми осуществляется через DMX, и которые требуют отдельных разъяснений. Полный список каналов DMX и значений, которые требуются для управления различными эффектами, дан в разделе «[Протокол](#page-29-0) DMX» на стр. 30.

#### **Управление лампой**

Устройство можно настроить на включение или выключение лампы в зависимости от присутствия или отсутствия сигнала DMX. Также можно настроить устройство на прием команд отключения лампы по управляющему сигналу DMX.

Можно настроить задержку зажигания от 0 до 255, чтобы между включением устройства и зажиганием лампы была задержка:

Задержку со сниженным уровнем питания можно описать как работу лампы на половине обычного напряжения питания в течение определенного периода времени до отключения после подачи команды для лампы:

Больше информации дано в разделе «[Настройки лампы](#page-18-0)» на стр. [19.](#page-18-0)

#### **Pan и Tilt**

Подвижную головную часть устройства можно поворачивать в диапазоне 540° и наклонять в диапазоне 270°, используя каналы грубого или точного управления. Также можно настроить автоматическое затемнение устройства в процессе движений pan и tilt. Доступен набор макросов pan/tilt.

По умолчанию устройство получает обратную связь при движении pan/tilt, так что если обнаруживается ошибка pan или tilt, затвор закрывается и положение устройства сбрасывается до верного положения. По необходимости эту функцию можно отключать или подключать (см. раздел «Меню управления» на стр. [42\)](#page-41-0).

#### **Диммирование**

Присутствует полный набор функций механического диммирования. Доступно две кривых диммирования — линейная или традиционная — и любую из них можно выбрать по функциональному каналу.

#### **Фрост-фильтр**

Присутствует фрост-фильтр

#### **Зум**

В устройстве установлен зум 1°~ 3,8°.

#### **Эффекты стробирования**

Устройство имеет набор эффектов шаттера/стробирования в случайном порядке и с регулируемой скоростью.

#### **Гобо**

В устройстве установлено вращающееся колесо гобо с 17 фиксированными гобо:

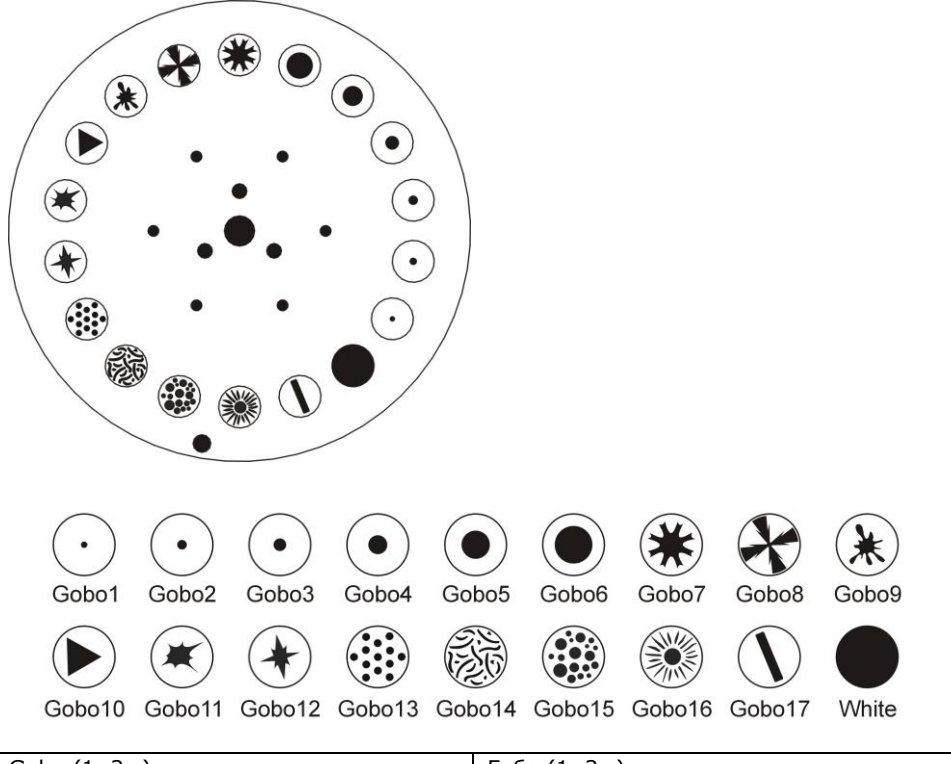

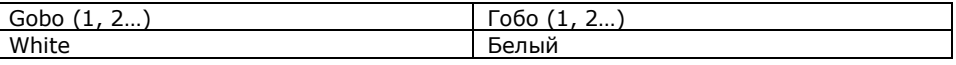

Любое гобо может проецировать рисунок статически, или колесо гобо может вращаться, как по часовой, так и против часовой стрелки с регулируемой скоростью. Также можно настроить автоматическое затемнение устройства в процессе смены гобо. Резкость проекций гобо можно настраивать с помощью электронного фокуса.

#### **Призма**

В устройстве установлена 8-гранная призма, которую можно ставить на пути луча лампы для эффектов преломления. Можно настроить индексированное положение призмы или вращать ее по часовой или против часовой стрелки. Имеется набор макросов и эффектов движения для призмы.

#### **Колеса светофильтров**

В устройстве установлено одно колесо светофильтров с 14 светофильтрами (и открытая индексация). Светофильтры можно выбирать в индивидуальном порядке, доступны разделенные цвета, и колесо можно вращать с регулируемой скоростью, как по часовой, так и против часовой стрелки. Также можно настроить автоматическое затемнение устройства в процессе смены светофильтров.

### **Техническое обслуживание**

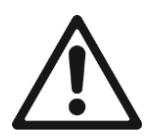

Перед техническим обслуживанием устройства необходимо прочесть раздел «[Информация по технике безопасности](#page-4-0)» на стр. [5.](#page-4-0) Необходимо соблюдать инструкции по технике безопасности.

В отношении любых процедур обслуживания, описания которых не содержится в настоящей инструкции, просим обращаться к квалифицированному техническому специалисту.

Скопление чрезмерного количества пыли, дымообразующей жидкости или частиц негативно сказывается на производительности устройства, вызывает перегрев и может привести к повреждениям. Гарантия не распространяется на неисправности, возникшие в результате ненадлежащей очистки или сервисного обслуживания.

Перед очисткой или обслуживанием устройства необходимо отключить его от источника питания.

Обслуживание устройств необходимо выполнять на участке, на котором отсутствует риск травмы людей при падении деталей, инструментов или других материалов.

#### **Замена лампы**

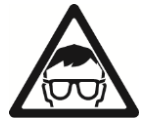

*Осторожно! При работе с лампами необходимо надеть защитные очки и перчатки.* 

Во избежание риска взрыва газоразрядной лампы в устройстве следует всегда выполнять замену лампы до превышения срока службы.

Никогда не прикасаться к лампе голыми руками. Если это произошло, почистить лампу денатурированным спиртом и протереть безворсовой тряпочкой.

Для замены лампы:

- 1. Устройство должно быть отключено от питания и полностью охлаждено. Можно оставить устройство работать в течение 10 минут после выключения лампы, чтобы вентиляторы охлаждения продолжали работать.
- 2. Снять панели головной части устройства с помощью отвертки Phillips.

3. Снять вентилятор с задней части прожектора.

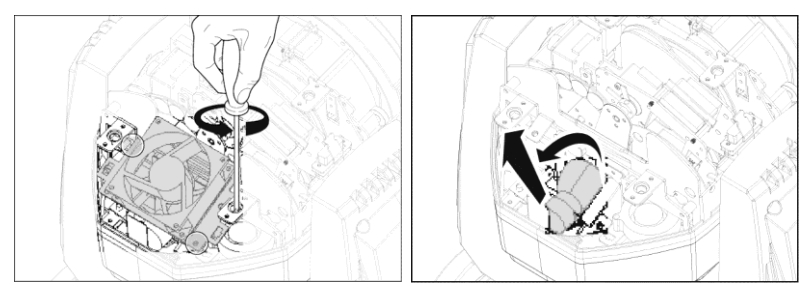

- 4. Выдвинуть лампу из углубления.
- 5. Отсоединить лампу и подключить лампу на замену. Использовать только лампы MSD Platinum 5R (8000 К).

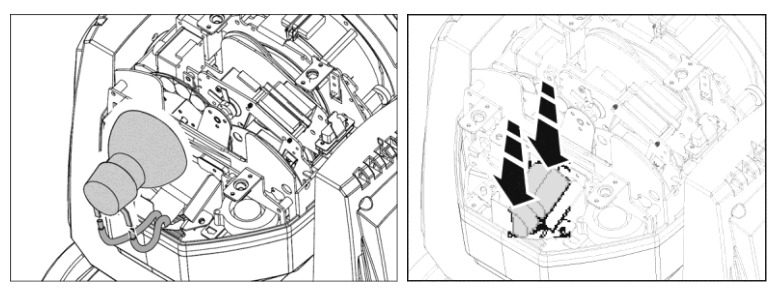

- 6. Поставить новую лампу в углубление для лампы.
- 7. Положение лампы можно отрегулировать с помощью плоской (плоскощелевой) отвертки. Лампа должна располагаться в центре отражателя для обеспечения лучшего качества проекции.

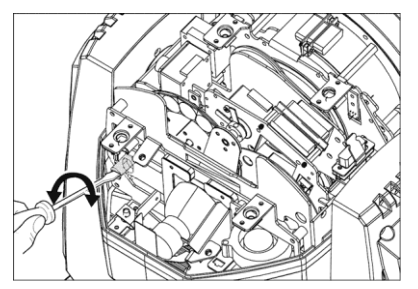

- 8. Поставить на место вентилятор и закрепить его.
- 9. Поставить на место и закрепить крышки устройства.
- 10. Обязательно сбросить счетчик часов в работе лампы через панель управления.

Чтобы обеспечить максимальный срок службы лампы:

- Избегать отключения лампы, пока она не прогреется в течение минимум 5 минут.
- Прежде чем полностью отключить питание, следует затемнить освещение от лампы, но оставить лампу подключенной к источнику питания на несколько минут, чтобы вентиляторы охлаждения могли предотвратить любое внезапное увеличение температуры лампы за счет теплоты от окружающих компонентов.

#### **Очистка**

Необходимо периодически выполнять очистку внешних оптических линз для оптимизации светового излучения. Необходимость проведения очистки напрямую зависит от окружающей среды. Поэтому невозможно с точностью определить интервал обслуживания для данного устройства Ниже перечислены условия окружающей среды, при воздействии которых требуется частая очистка:

- Применение генераторов дыма и тумана.
- Высокая скорость потока воздуха (например, расположение около вентиляции).
- Сигаретный дым.
- Взвешенная пыль (например, от сценических эффектов, строительных конструкций или узлов крепления, воздействия внешних условий при установке вне помещения).

При воздействии нескольких вышеперечисленных факторов проверить в течение первых 100 часов работы, не требуется ли очистка. Затем выполнять повторные проверки с высокой частотой. Затем часто выполнять повторные проверки для определения необходимости выполнения очистки в конкретной ситуации. При возникновении сомнений обратитесь к дилеру RUSH от Martin для определения подходящего графика техобслуживания.

При очистке прилагать небольшое давление, выполнять работы на чистом, хорошо освещенном участке. Не применять никакие продукты, содержащие растворители и абразивные вещества, поскольку они могут повредить поверхность.

Для очистки устройства:

- 1. Отключить устройство от источника питания и дать остыть в течение минимум 10 минут.
- 2. Собрать пылесосом или выдуть сжатым воздухом пыль и другие частицы с устройства и из вентиляционных каналов в задней части и по бокам головной части, а также в основании.
- 3. Очистить линзы светодиодов, аккуратно протерев их мягкой, чистой, безворсовой тряпочкой, смоченной в слабом растворе моющего средства. Не тереть поверхность слишком сильно: загрязнения следует снимать мягкими повторяющимися надавливающими движениями. Для чистки использовать чистую, мягкую безворсовую тканевую салфетку или устройство подачи сжатого воздуха под низким давлением. Прилипшие частицы удалить ватной палочкой или салфеткой, смоченной в средстве для чистки стекол без запаха

или дистиллированной водой.

4. Устройство должно высохнуть перед подключением к источнику питания.

#### **Обслуживание и ремонт**

В устройстве отсутствуют компоненты, которые подлежат обслуживанию пользователем. Не открывать корпус.

Не пытаться ремонтировать устройство самостоятельно, поскольку это может привести к повреждениям и, возможно, приведет к аннулированию гарантии. Ремонт или обслуживание оборудования должен выполнять только авторизованный специалист по техническому обслуживанию Rush от Martin.

Установка, обслуживание и ремонт на объекте могут осуществляться в любой точке мира глобальной сервисной службой Martin Professional или уполномоченными компаниями-агентами. Это дает владельцам оборудования доступ к экспертным знаниям и информации о продукции Martin и возможность получить выгоды партнерских отношений, которые обеспечат высочайшую производительность на протяжении всего срока службы устройства. Подробную информацию Вы можете получить у Вашего поставщика продукции Rush от Martin.

### <span id="page-29-0"></span>**Протокол DMX**

#### **19-канальный режим (режим DMX 1)**

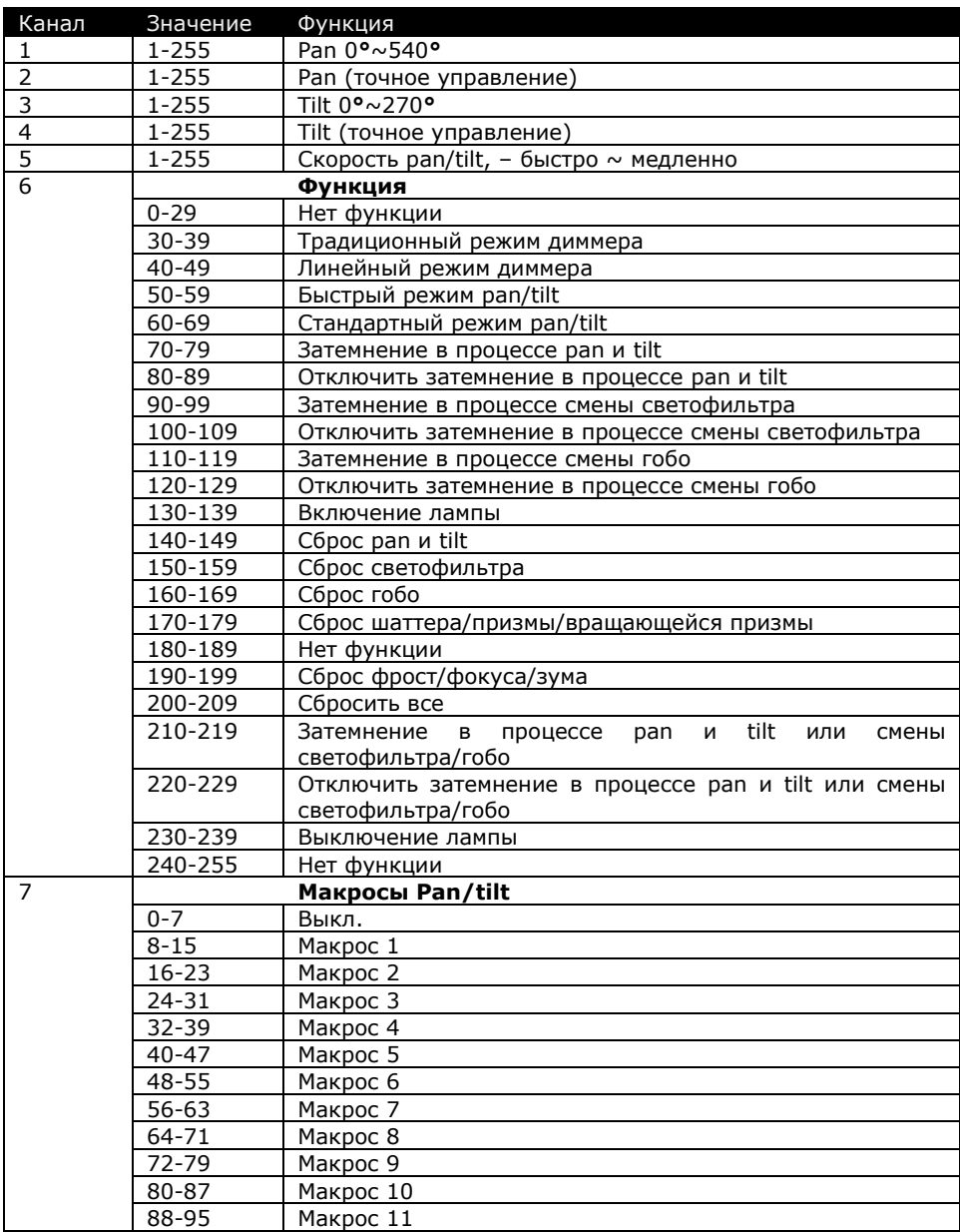

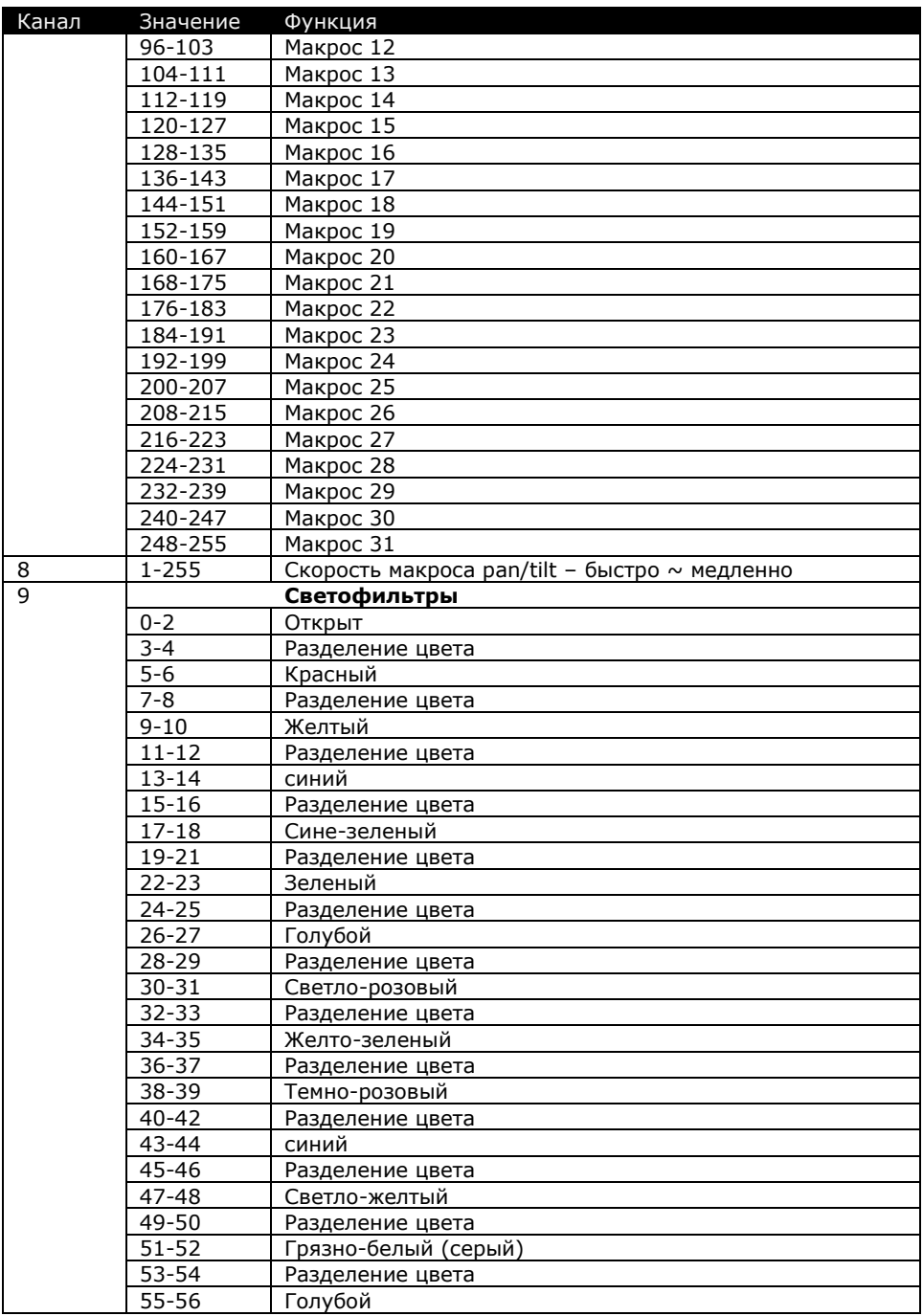

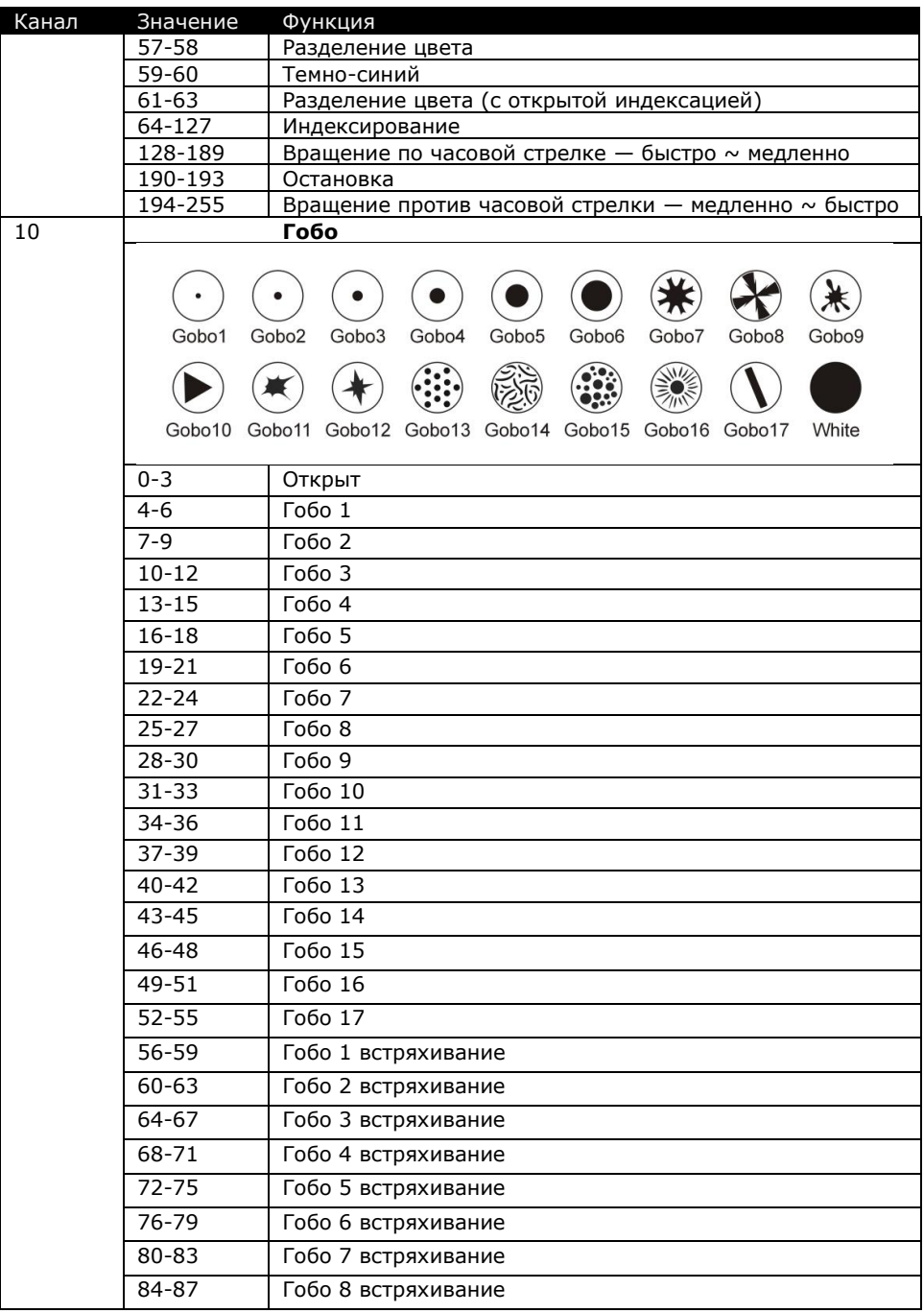

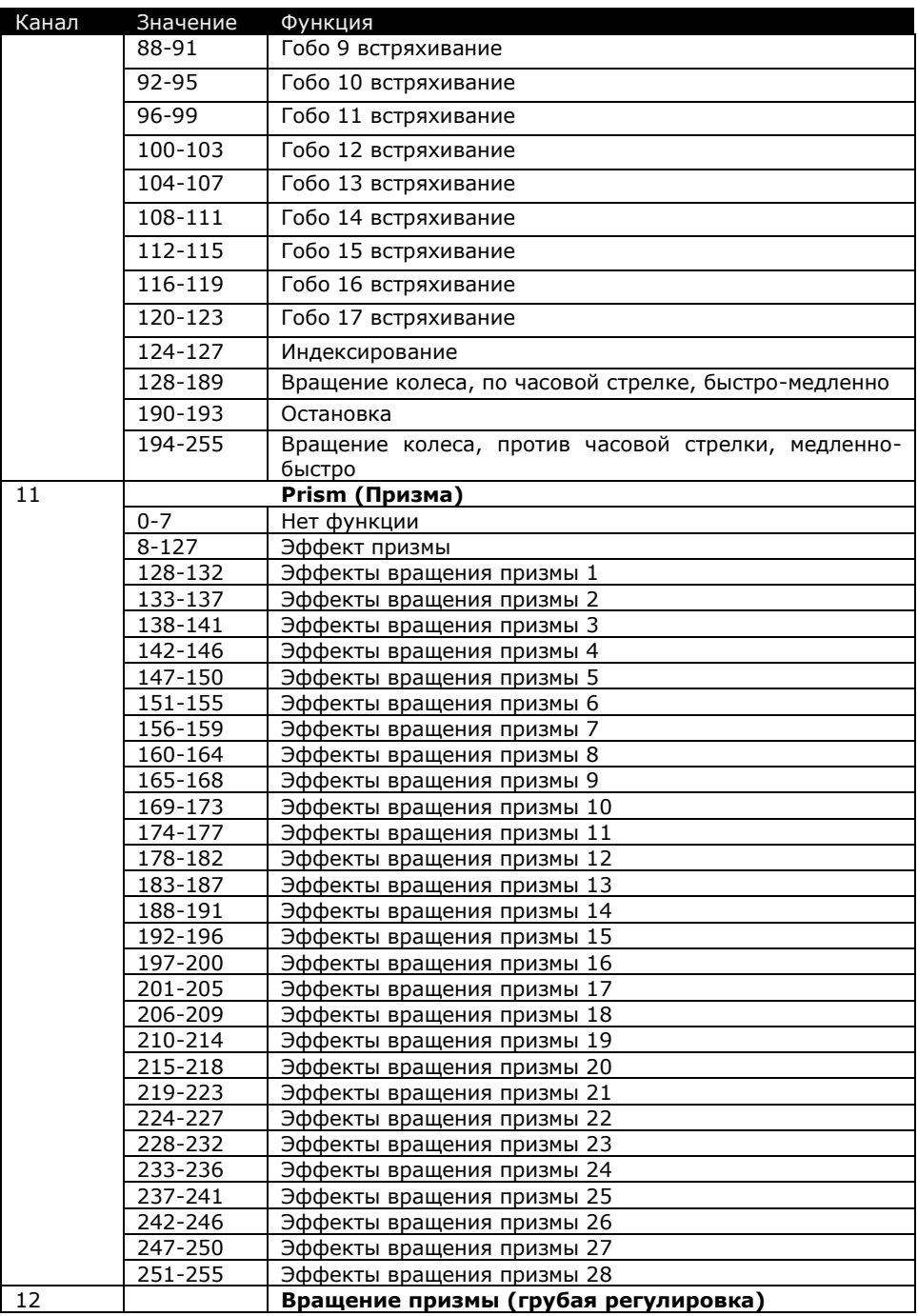

Руководство пользователя для MH-3 Beam 33

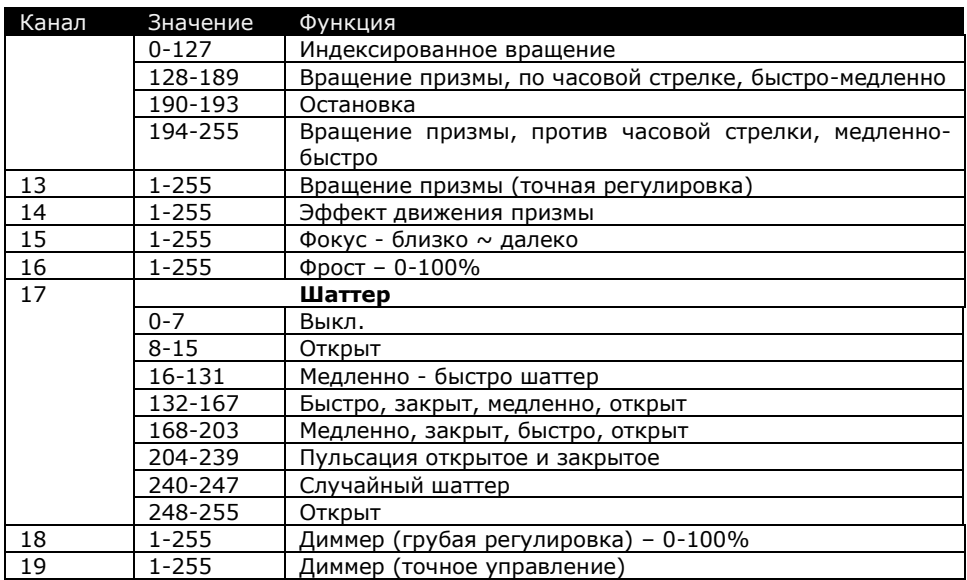

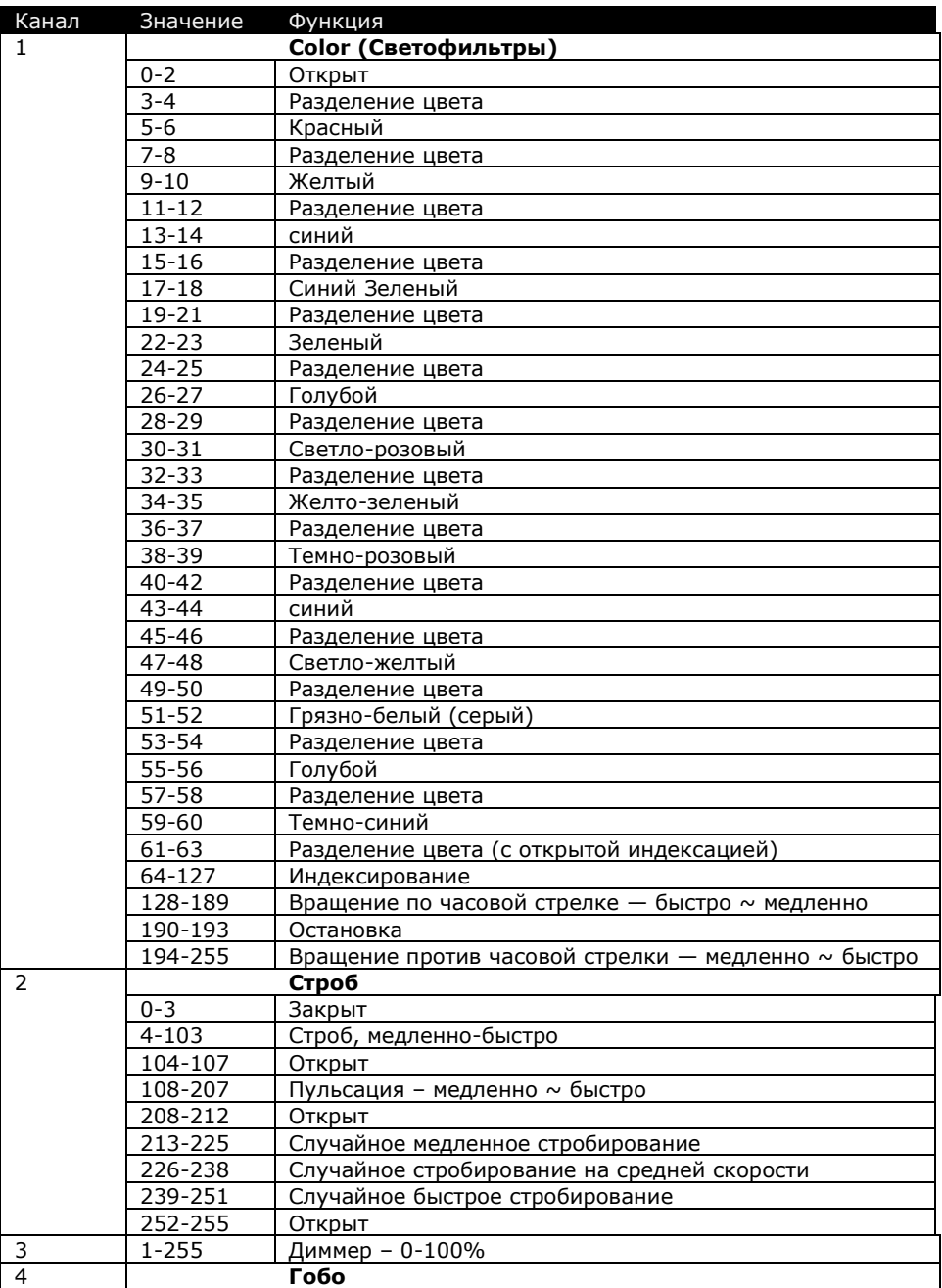

#### **16-канальный режим (режим DMX 2)**

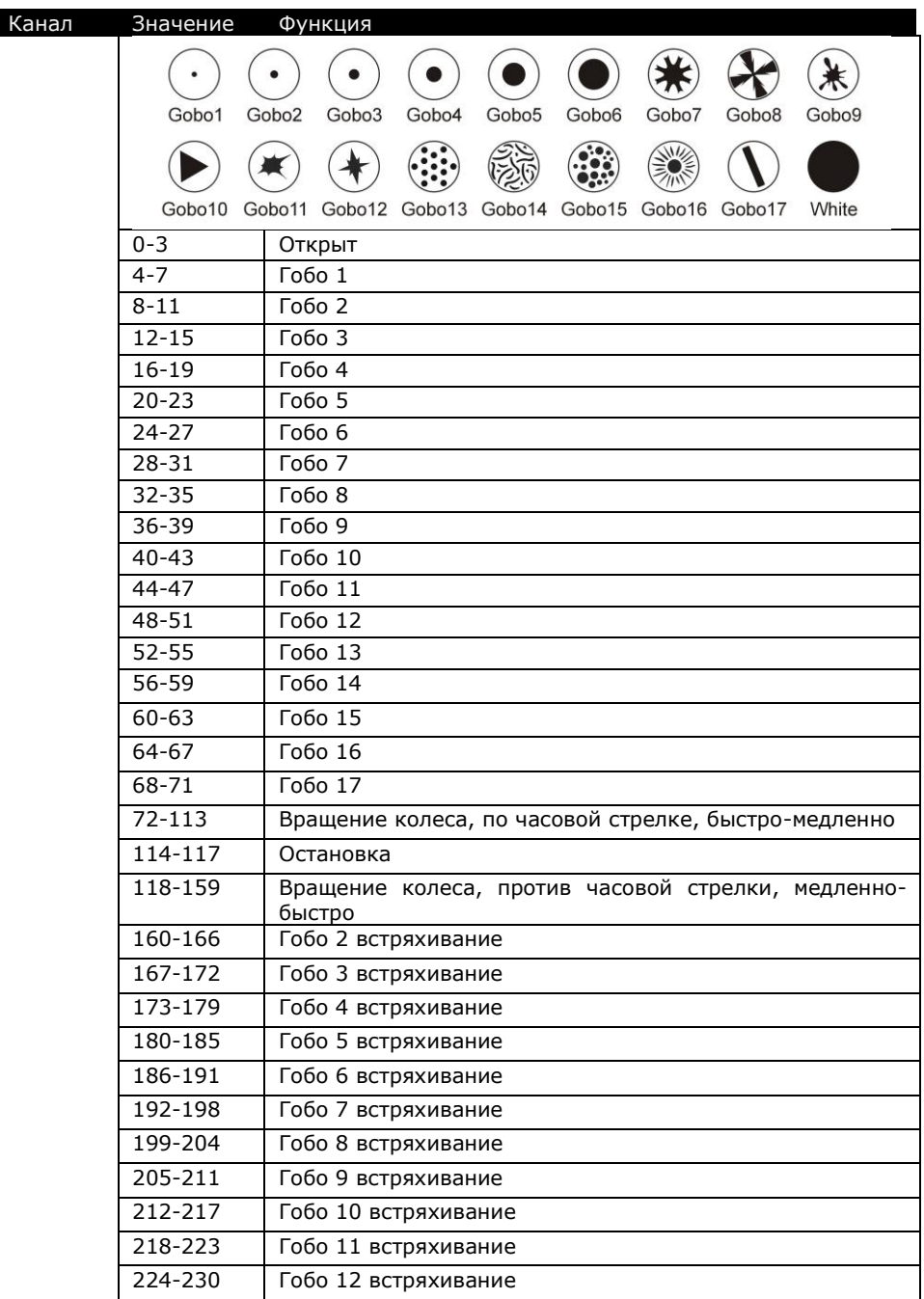

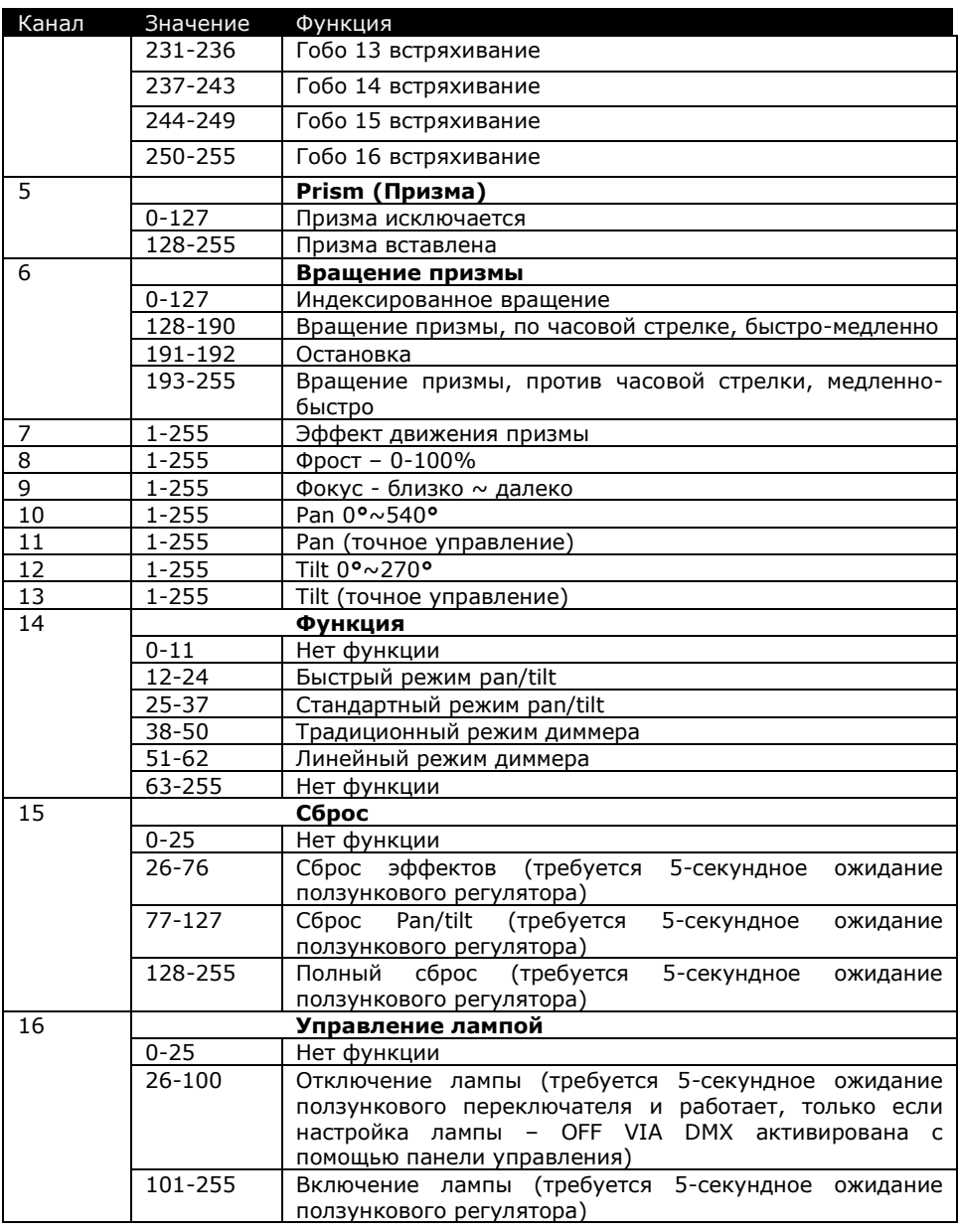

### **20-канальный режим (режим DMX 3)**

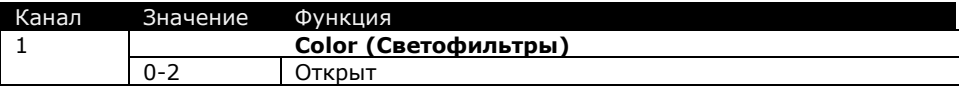

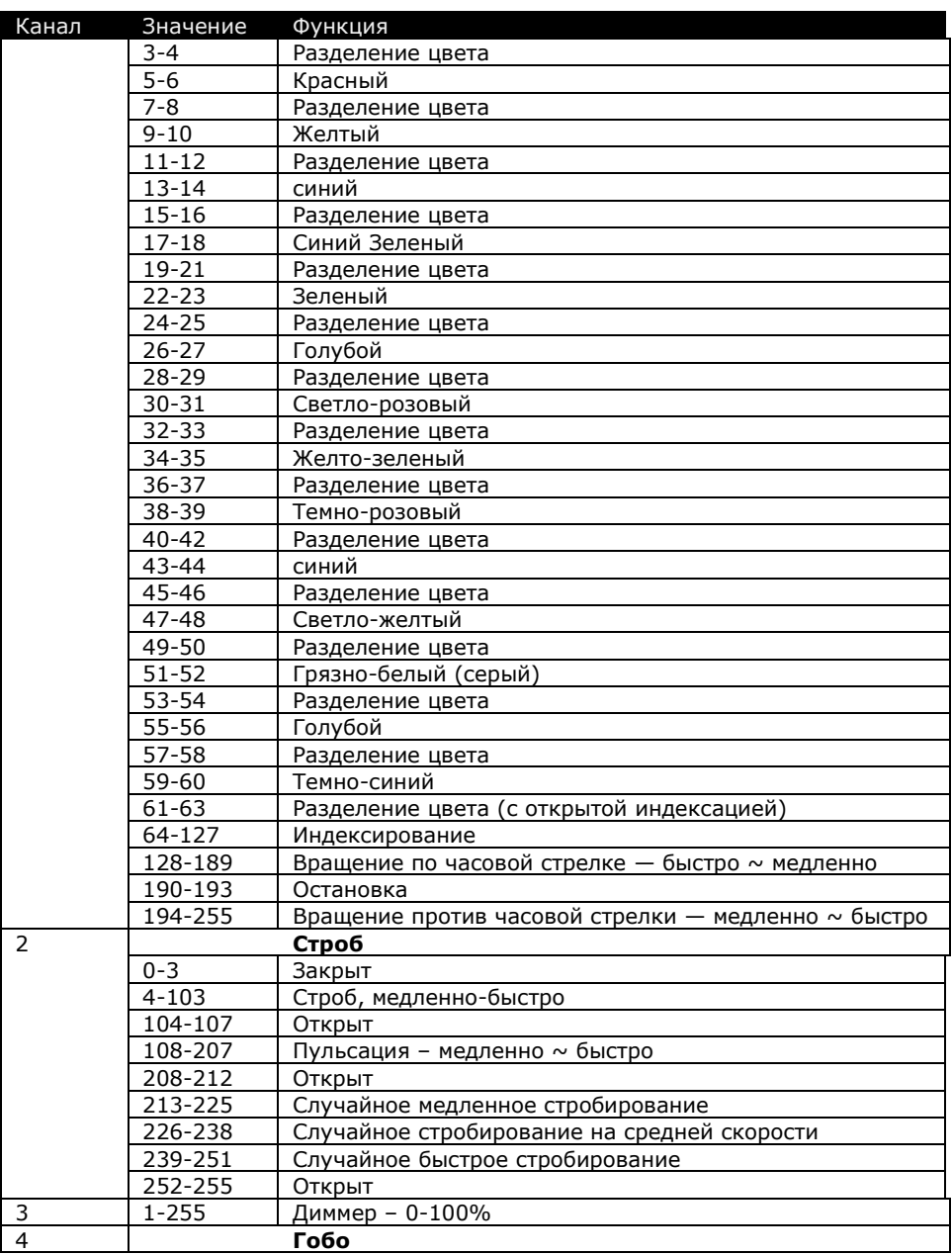

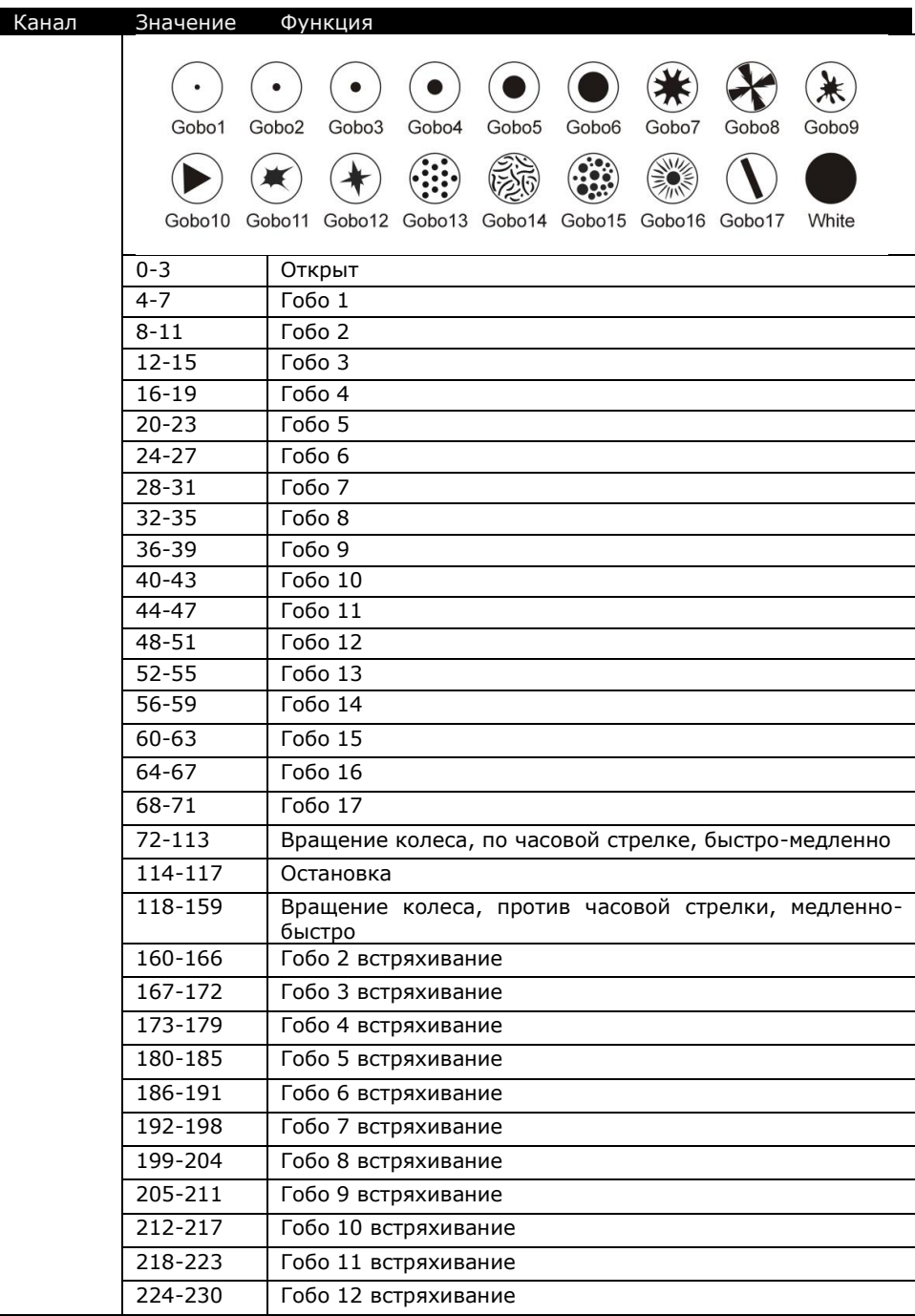

Руководство пользователя для MH-3 Beam 39

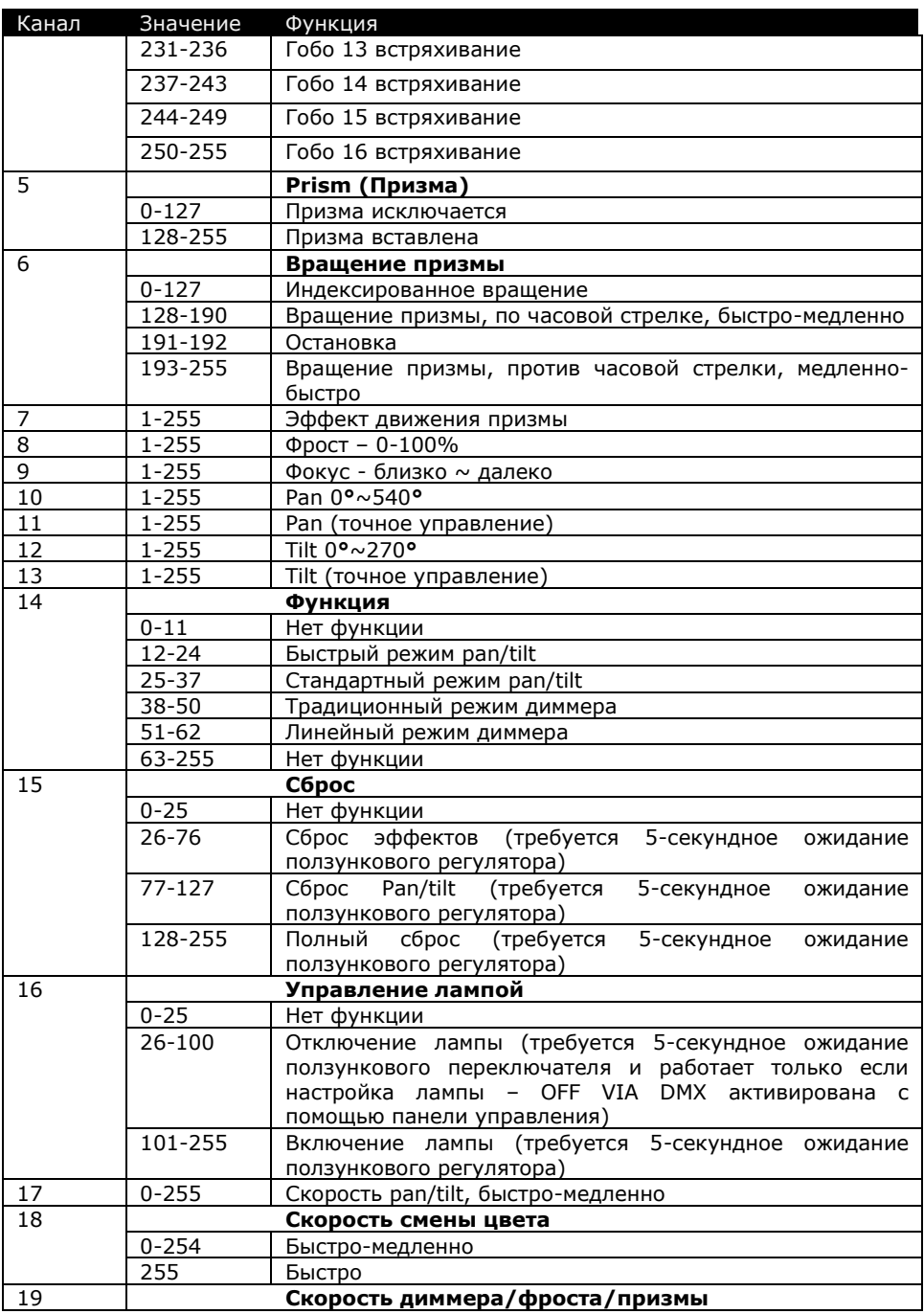

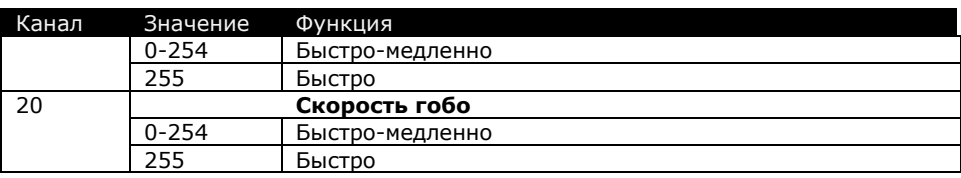

### <span id="page-41-0"></span>**Меню управления**

Чтобы получить доступ к меню управления, нажать кнопку MENU (МЕНЮ). Выбор строк в меню осуществляется с помощью кнопок UP и DOWN. Нужную строку меню выбрать кнопкой ENTER. Больше информации дано в разделе «Работа в меню управления» на стр. [16.](#page-15-0)

Настройки устройства по умолчанию показаны **жирным шрифтом.**

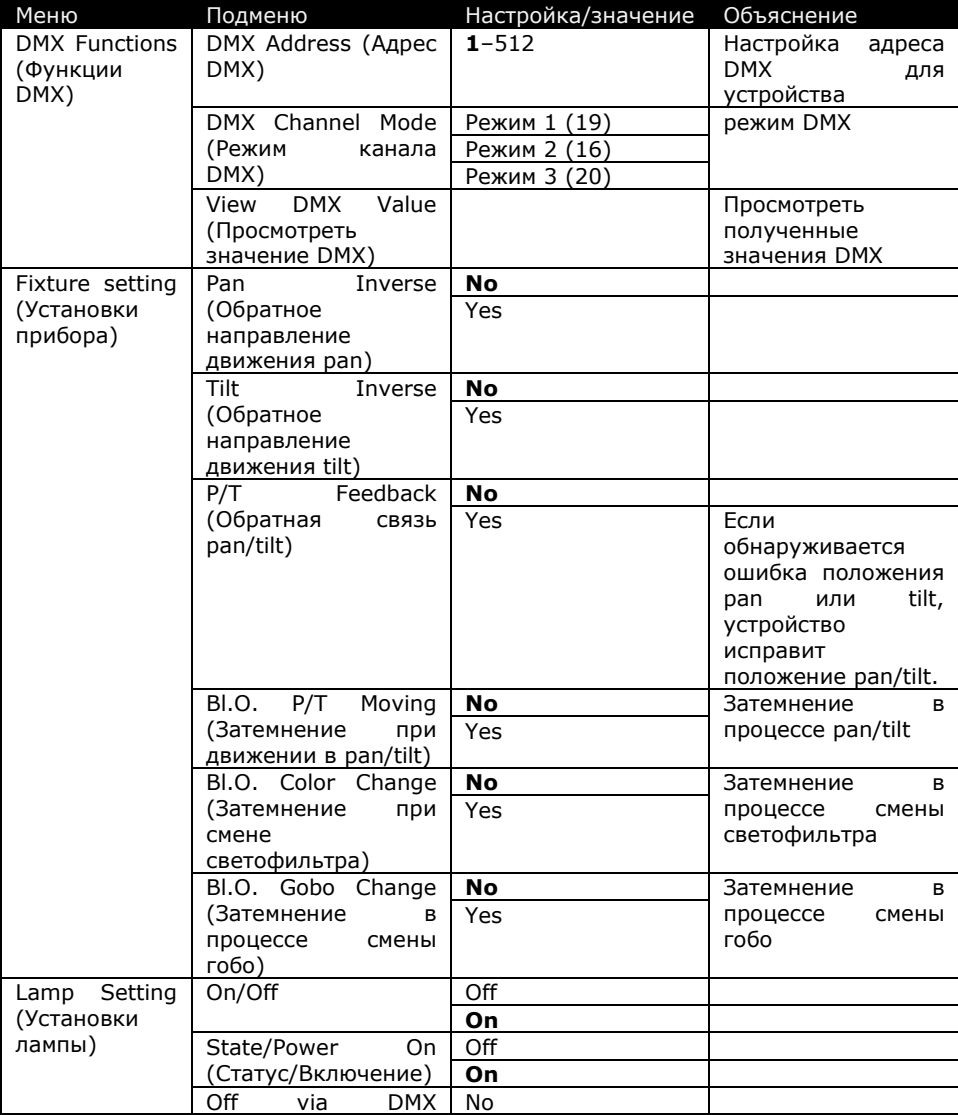

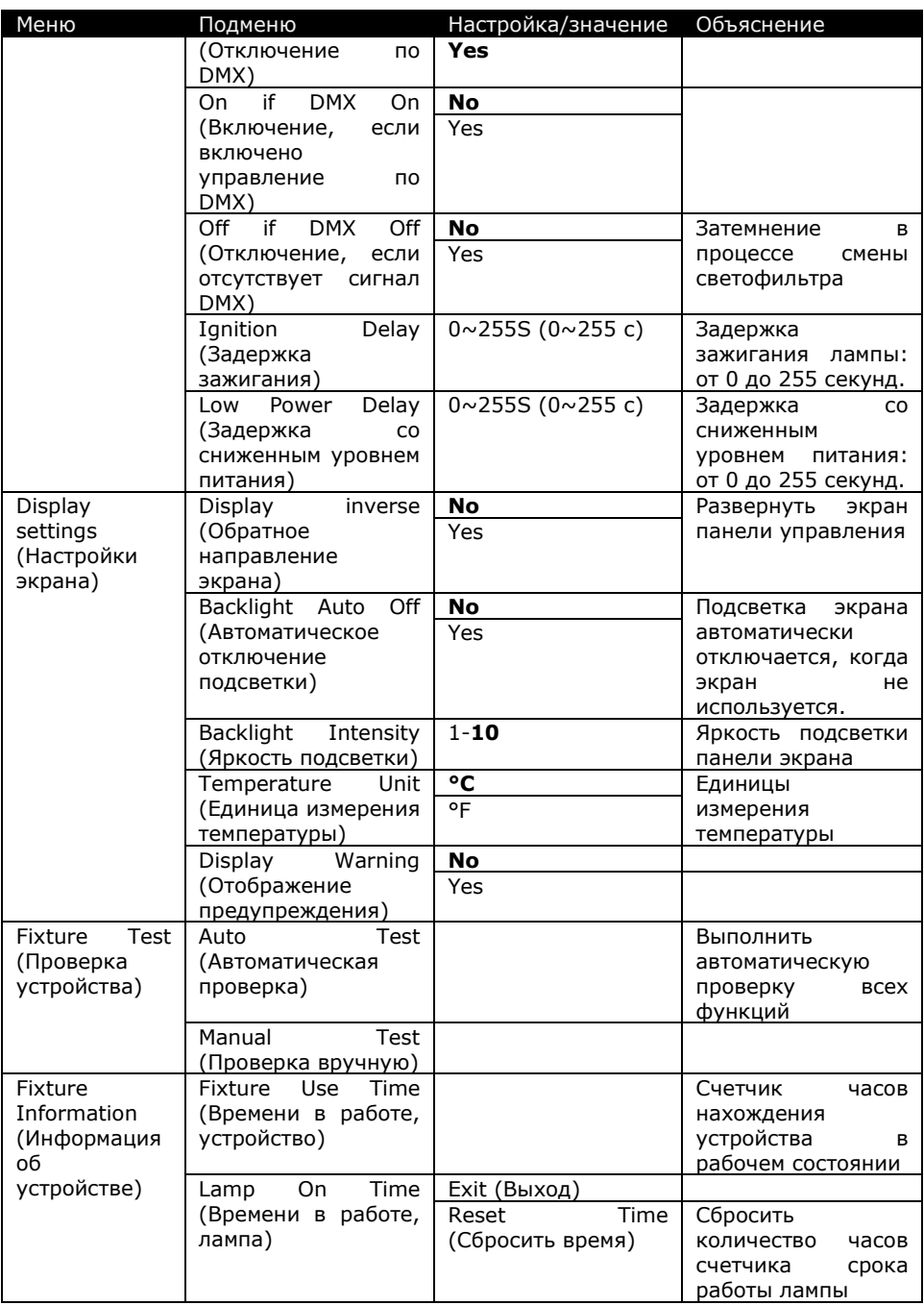

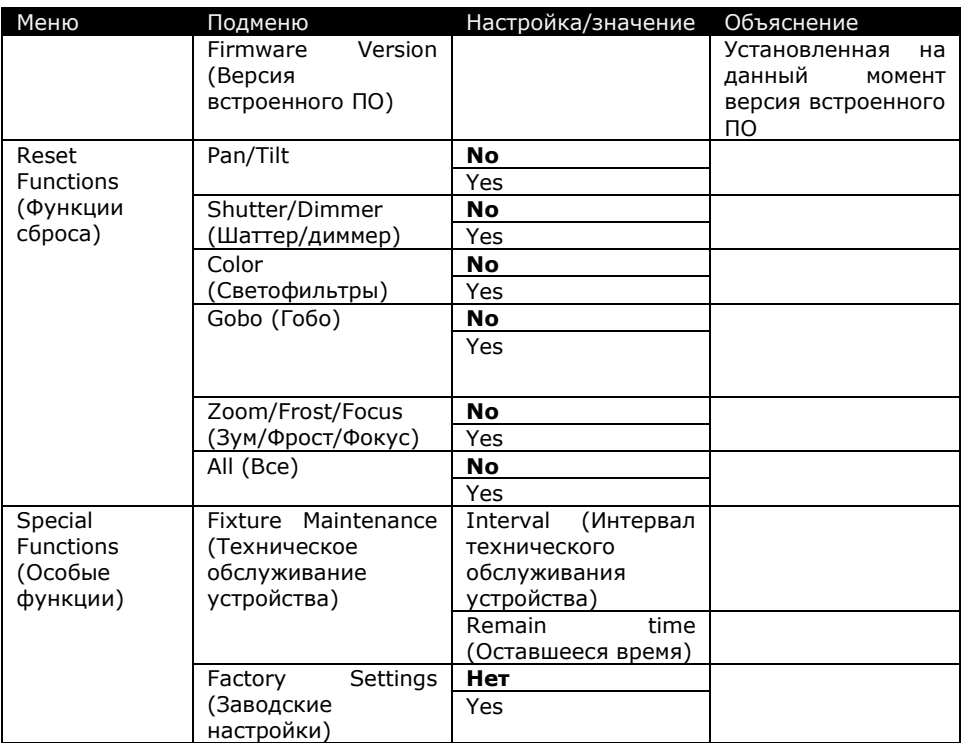

Меню смещения используется для регулировки исходного положения различных эффектов.

Чтобы войти в меню смещения, нажать на кнопку MENU для входа в структуру меню, затем нажать и удерживать ENTER в течение трех секунд.

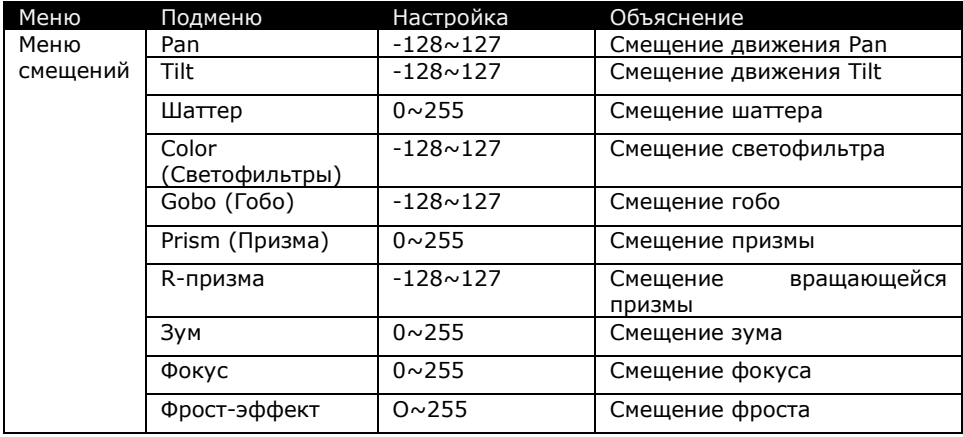

## **Сообщения об ошибках**

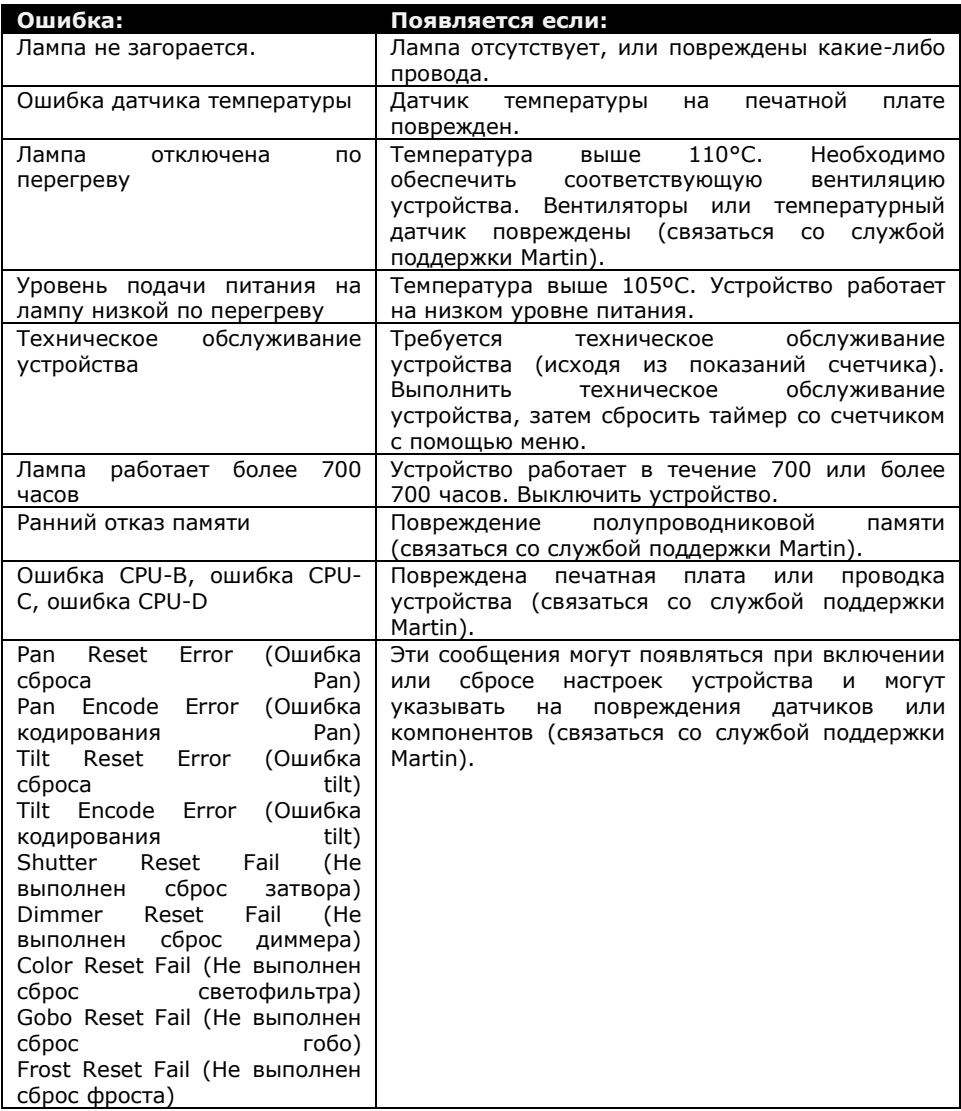

### **Поиск и устранение неисправностей**

В данном разделе описываются некоторые общие проблемные ситуации, которые могут иметь место при эксплуатации устройства, и даются предложения по быстрому устранению неисправностей:

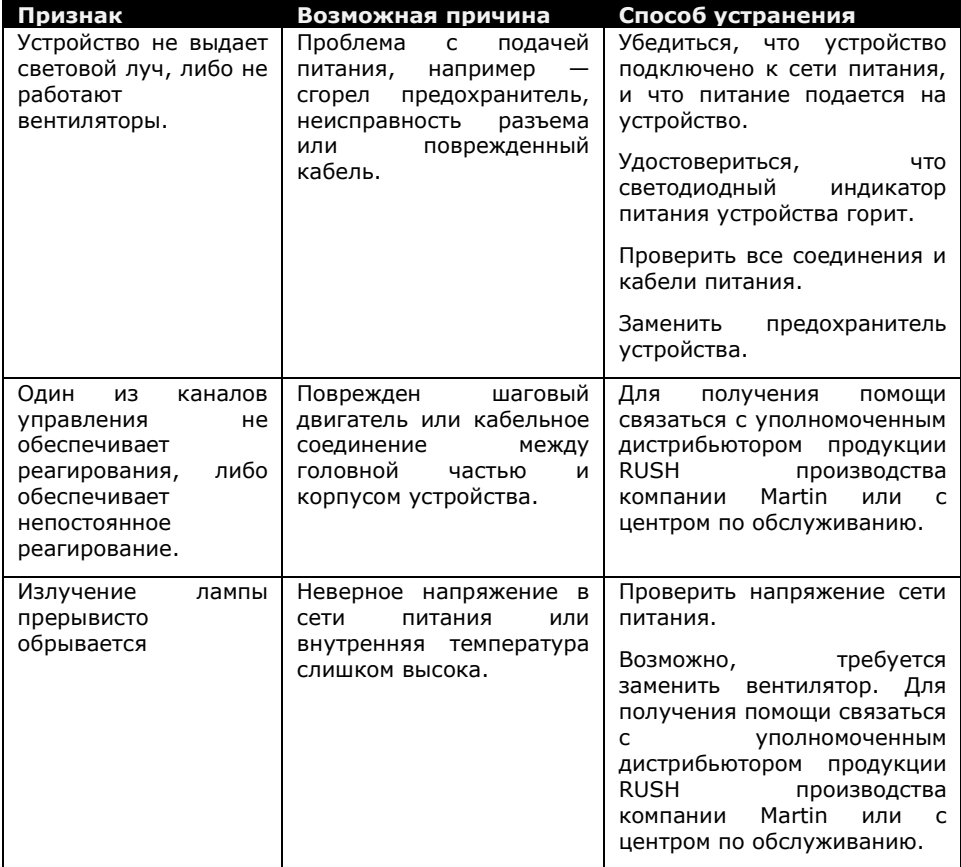

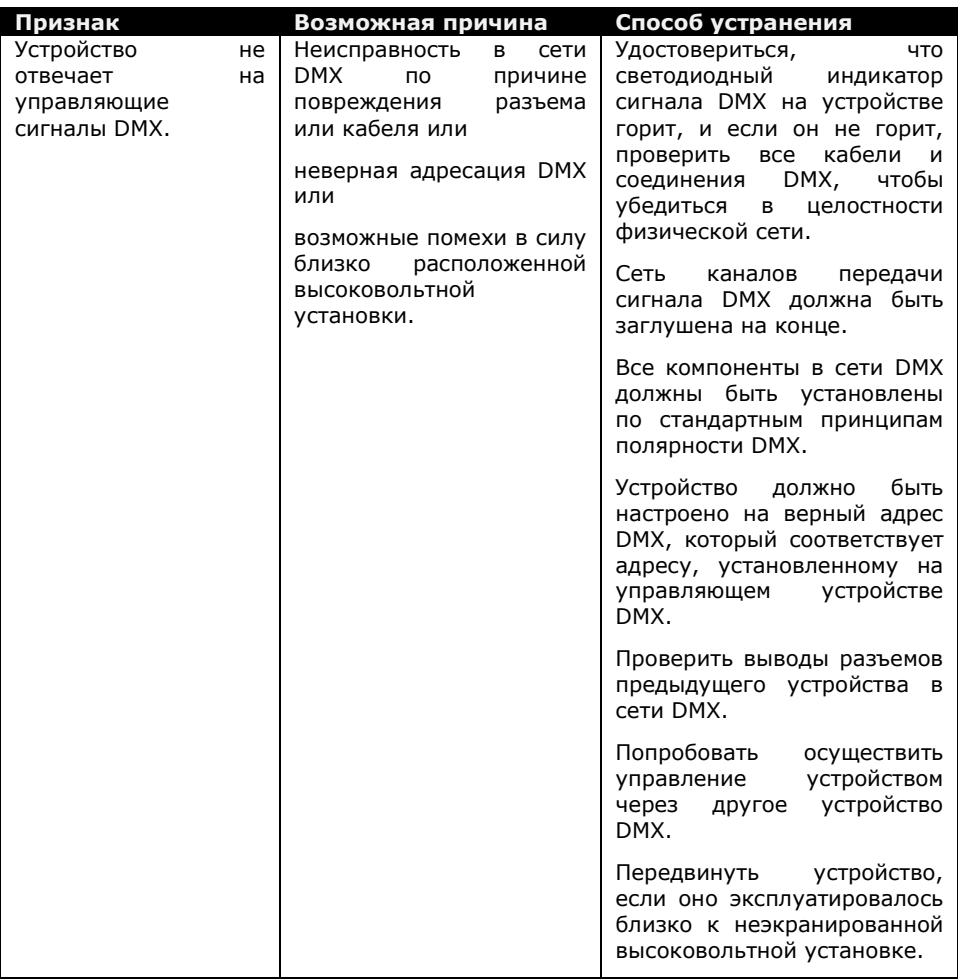

### **Технические характеристики**

#### **Физические**

Вес...................................................................................20,5 кг (45,2 фунта) Размеры (Ш x В x Г) ....................418 x 489 x 321 мм (16,5 x 19,3 x 12,6 дюйма)

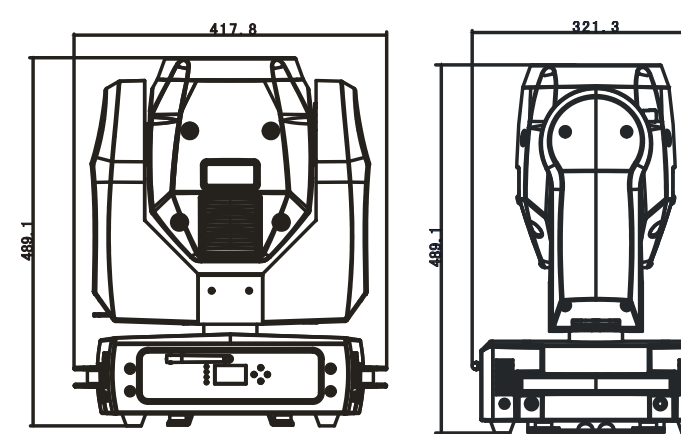

#### **Динамические эффекты**

Колесо светофильтров......... 14 фиксированных светофильтров, индексируемые Гобо .......................................................... 17 фиксированных, индексируемых

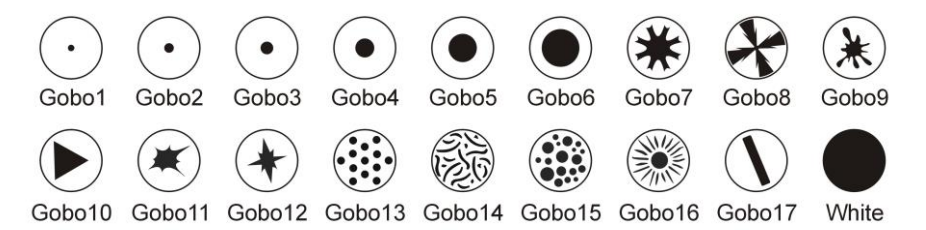

Эффекты лучаПризма (вращающаяся, индексируемая, макросы эффектов), фрост, фокус, зум Эффекты строба/шаттера ........ Случайный, регулярный, регулируемая скорость Диммирование .....................Механическое, 0-100%, две кривых диммирования

Pan 540°, с грубой и точной регулировкой и управляемой скоростью, макросы P/T Tilt 270°, с грубой и точной регулировкой и управляемой скоростью, макросы P/T

#### **Оптические и фотометрические данные**

Источник света ................................................Philips MSD Platinum 5R (8000K) Угол луча.....................................................................................1°~ 3.8° зум

#### **Конструкция**

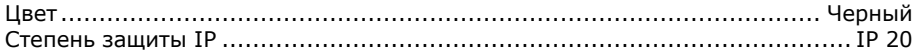

#### **Управление и программирование**

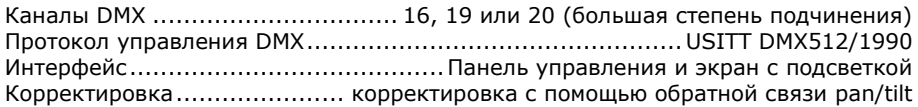

#### **Установка**

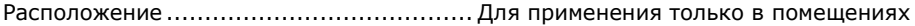

#### **Соединения**

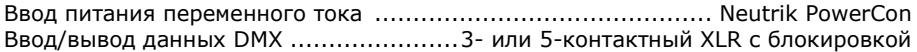

#### **Электрические характеристики**

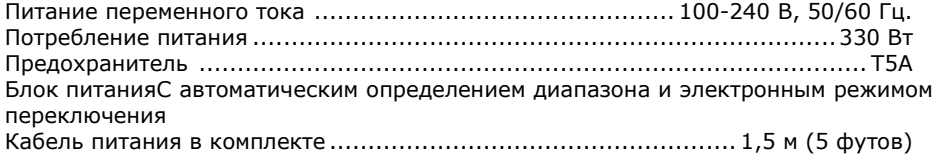

#### **Тепловые**

Охлаждение...........................................................Принудительное воздушное Максимальная температура окружающей среды (TОСмакс) ...........40° C (104° F) Минимальная температура окружающей среды (TОСмин) ................ 0° C (32° F) *Технические характеристики могут быть изменены без уведомления. Последние версии технических характеристик можно найти на сайте* [www.martin.com](http://www.martin.com/)

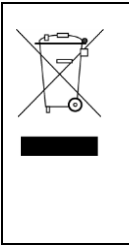

#### **Утилизация изделия**

Продукция Rush компании Martin™ соответствует Директиве 2002/96/EC Европейского парламента и Совета Европейского союза об Утилизации отходов производства электрического и электронного оборудования, если она применяется, с изменениями, внесенными Директивой 2003/108/EC. Для охраны окружающей среды утилизировать прибор по окончании срока службы. Поставщик обладает информацией о местных процедурах утилизации продукции Rush компании Martin.

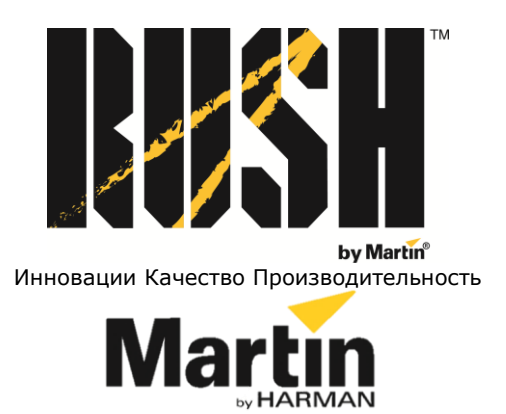

©2014 Все права зарезервированы.

Никакая часть данного руководства не может быть воспроизведена ни в какой форме и ни каким-либо образом без письменного разрешения Martin Professional A/S, Дания.

#### **Представительство Martin Professional A/S в России и странах СНГ**

123022, Россия, Москва, 2-я Звенигородская, 13, стр.41, тел/факс: +7 495 7893809, тел: +7 495 6276005 e-mail: [info@martin-rus.com,](mailto:info@martin-rus.com) [www.martin-rus.com](http://www.martin-rus.com/)